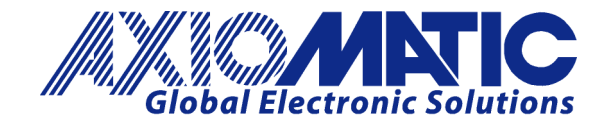

**USER MANUAL UMAX189000 Version 1.01** 

# **Thermocouple Module, 1 Channel, 2 Universal Inputs Dual CAN Controller with SAE J1939**

# **USER MANUAL**

**P/N: AX189000**

Axiomatic Technologies Oy Höytämöntie 6 33880 LEMPÄÄLÄ, Finland Tel. +358 103 375 750 salesfinland@axiomatic.com www.axiomatic.fi

Axiomatic Technologies Corporation 1445 Courtneypark Dr. E. Mississauga, ON Canada L5T 2E3 Tel. 1 905 602 9270 sales@axiomatic.com www.axiomatic.com

# **ACRONYMS**

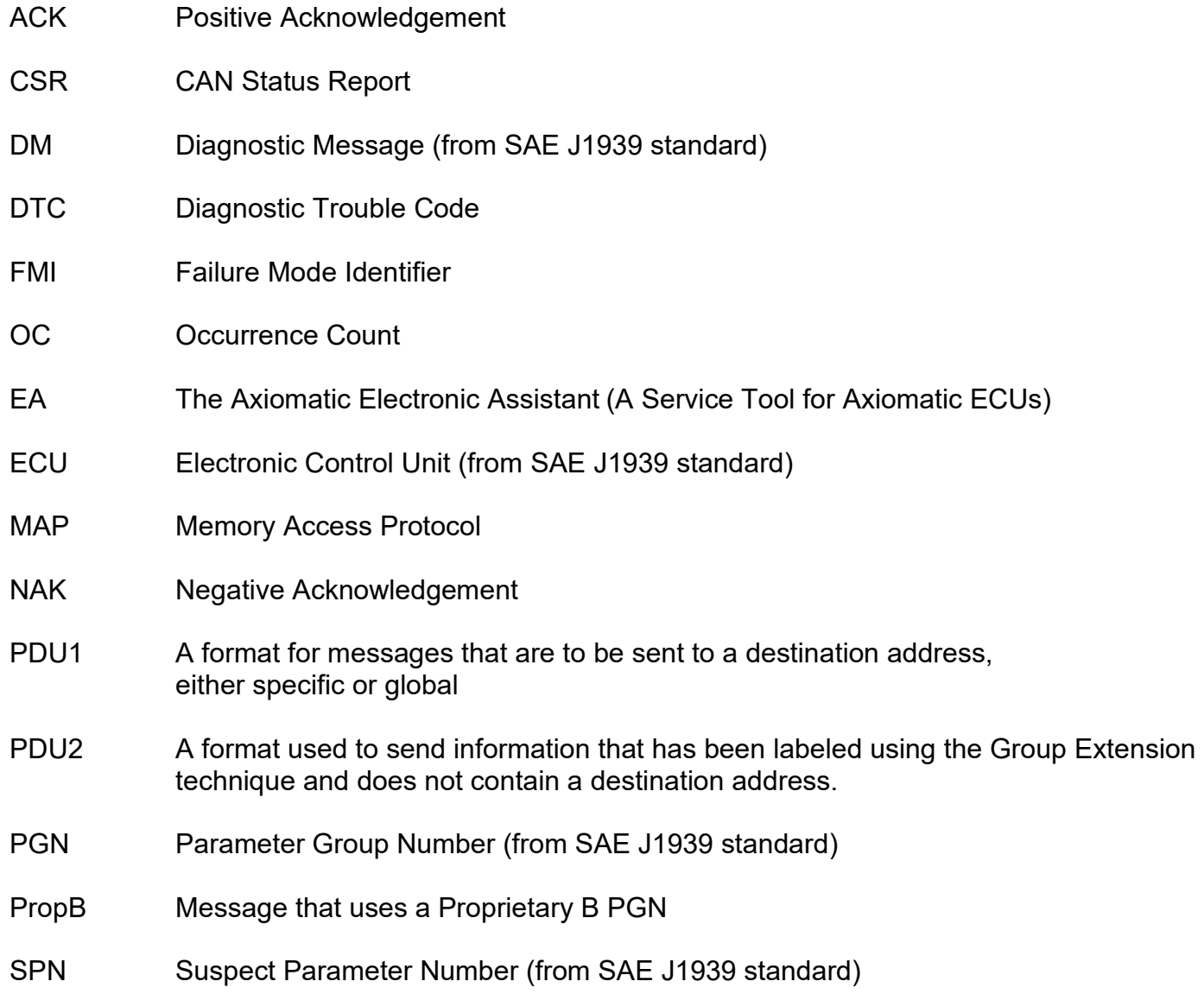

# **TABLE OF CONTENTS**

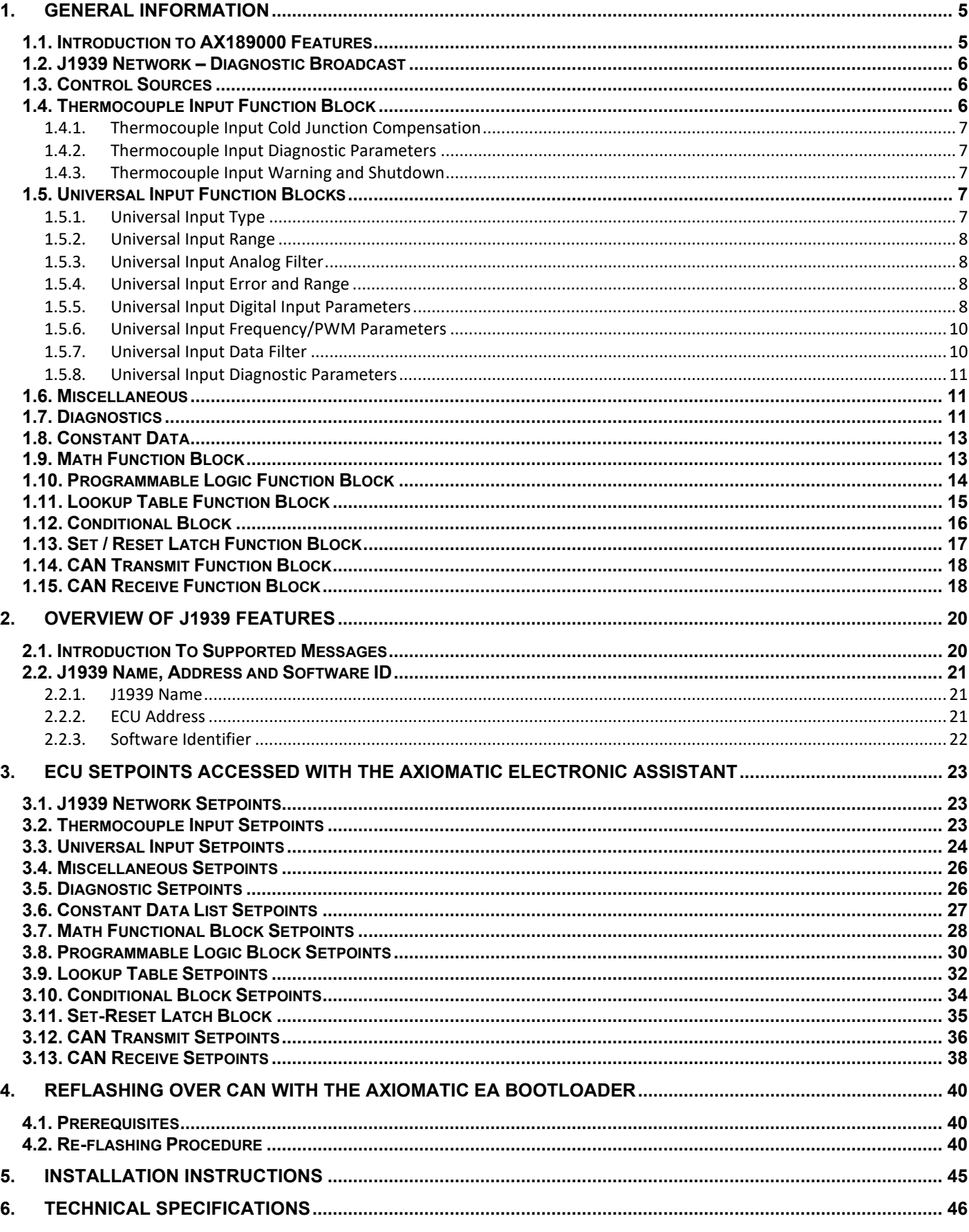

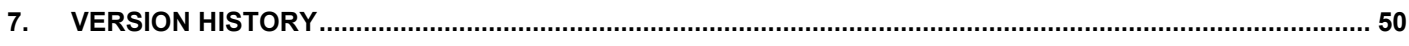

#### <span id="page-4-0"></span>**1. GENERAL INFORMATION**

# <span id="page-4-1"></span>**1.1. Introduction to AX189000 Features**

The 1TC-2UIN-2CAN electronic control unit (ECU) is designed to provide a simple interface for Thermocouple and Universal Inputs over a Dual J1939 CAN Network, to be used in a power generator set or industrial environment. The hardware supports 1 Thermocouple Input, and 2 Universal Inputs. The Thermocouple Input also includes Cold Junction compensation.

The ECU has been designed to allow the maximum amount of versatility to optimize the performance of the machine. Numerous configurable variables, called setpoints, have been provided which are accessible using Axiomatic Technologies' Electronic Assistant. Information about the setpoint defaults and ranges is outlined in Section 3. The Axiomatic EA communicates with the controller over either J1939 CAN bus and uses Memory Access Protocol (MAP) to read/write each setpoint. Once the ECU has been setup as desired, the setpoints can be saved to a file, and flashed into other controllers using the EA. If both CAN ports are connected either bus may be used to connect to the EA, however if only one of the ports is being used be sure to use CAN1, as CAN2 will not work without CAN1 being connected. CAN2 must be connected to the network upon initialization if it is to be in use.

The ECU is an arbitrary address capable ECU, which can perform dynamic address allocation at the run time. It also provides all necessary network support required by the J1939 standard.

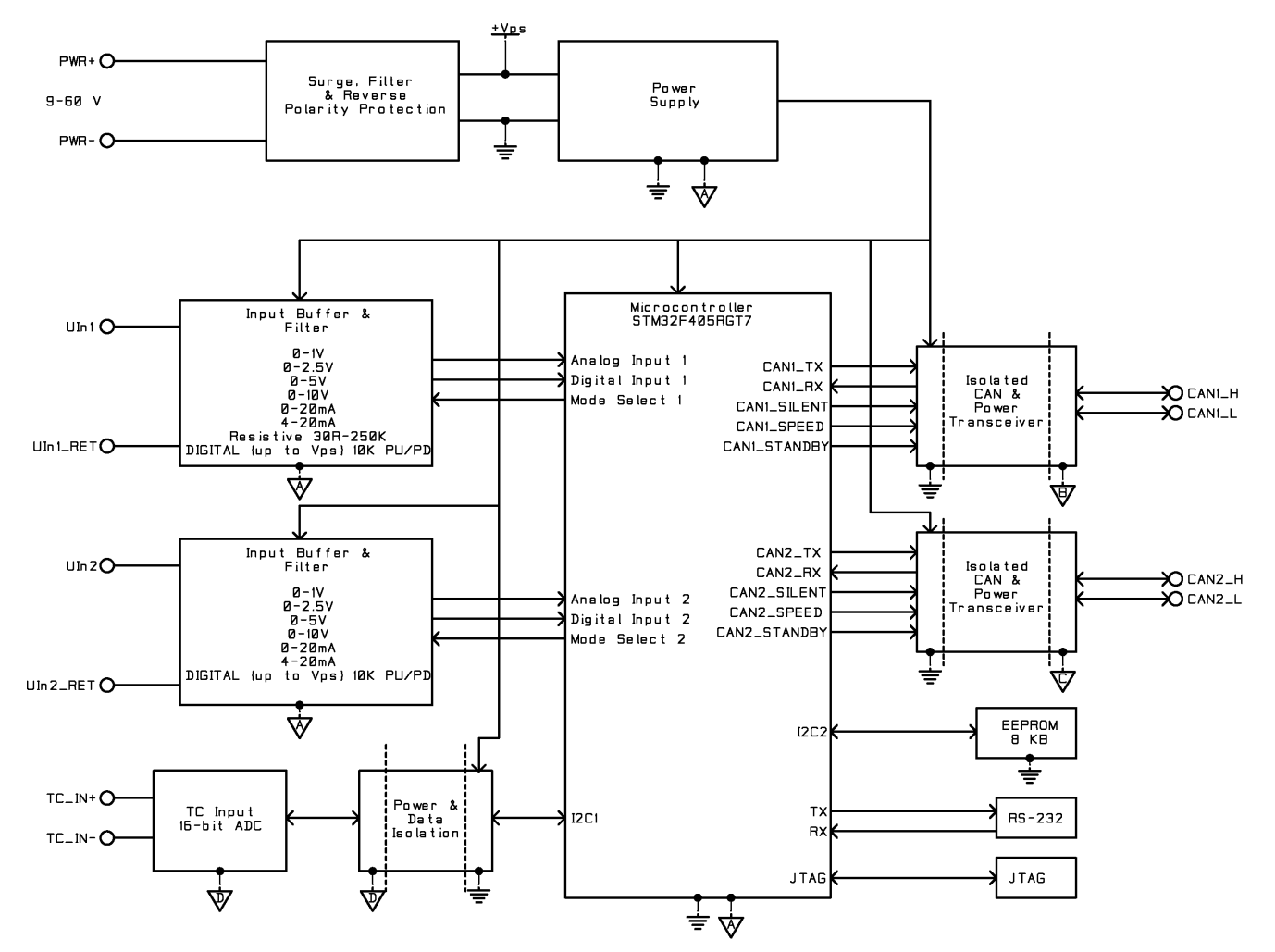

# <span id="page-5-0"></span>**1.2. J1939 Network – Diagnostic Broadcast**

Diagnostic messages are triggered by the internal function blocks and then broadcasted on the CAN bus network. However, in some applications this broadcast may not be required and so the user has the option to disable or enable this feature. Section [3.1](#page-22-1) and 3.14 shows the configuration of this feature by using the Axiomatic Electronic Assistant tool.

#### <span id="page-5-1"></span>**1.3. Control Sources**

The different function blocks in the ECU are commanded by a set of Control Sources. This section lists the different available control sources for these functions and their respective ranges.

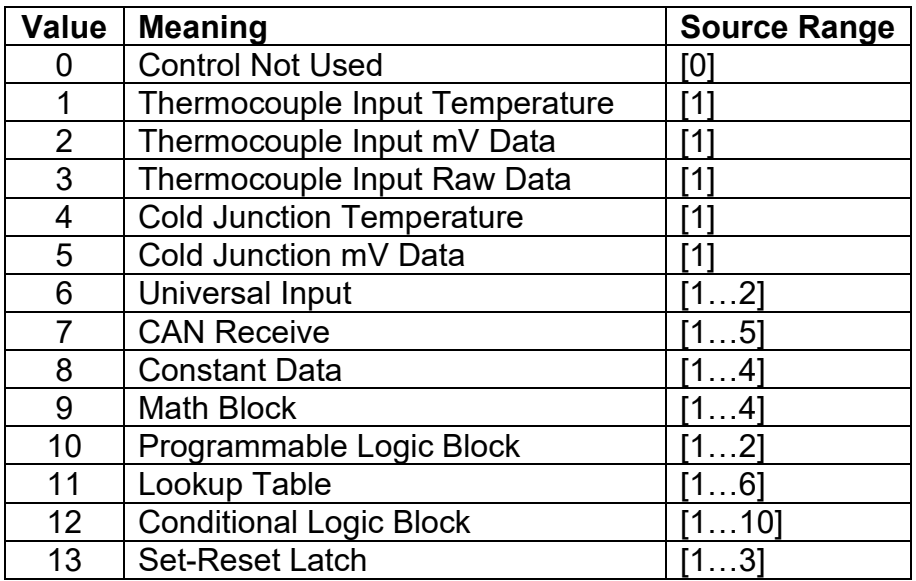

#### *Table 1: Control Sources*

<span id="page-5-3"></span>While these sources are available for all functional blocks, it is not recommended to use Constant Data as a source in the Set-Reset Latch block.

#### <span id="page-5-2"></span>**1.4. Thermocouple Input Function Block**

The ECU has 1 Thermocouple input, which can be configured to read the input data and react in a variety of different ways.

The first parameter, **Thermocouple Type**, is used to configure what type of Thermocouple the input is.

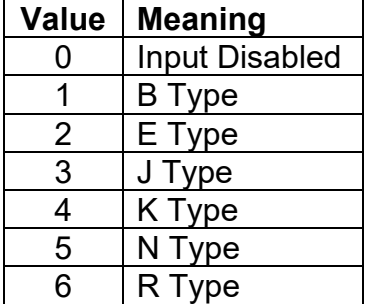

| $\Delta$ |
|----------|
| ≏        |

*Table 2: Thermocouple Types*

#### <span id="page-6-0"></span>**1.4.1. Thermocouple Input Cold Junction Compensation**

A high accuracy digital temperature sensor is placed next to thermocouple connectors to provide cold junction compensation. Cold Junction Compensation can be enabled or disabled for the Thermocouple Input using the **Cold Junction Enabled** setpoint. Regardless of this parameter being enabled, output data from the cold junction will still be available as a control source for outputs or other logic blocks.

# <span id="page-6-1"></span>**1.4.2. Thermocouple Input Diagnostic Parameters**

The **Generate Diagnostic Messages**, and **SPN for Diagnostics** setpoints are directly linked to all Diagnostic blocks related to the Thermocouple. This serves as a way to unilaterally change all these parameters at once for the affected diagnostics. See Section [1.7](#page-10-2) for more details.

#### <span id="page-6-2"></span>**1.4.3. Thermocouple Input Warning and Shutdown**

The temperature levels at which the Shutdown and Warning messages are triggered are configurable. The **High Shutdown Temperature** and **Low Shutdown Temperature** parameters are used to set the upper and lower bound for when a Shutdown Diagnostic message is sent. The **High Warning Temperature** and **Low Warning Temperature** parameters are used to set the upper and lower bound for when a Warning Diagnostic message is sent.

The **Shutdown Delay** and **Warning Delay** parameters are used to set the delay between the trigger and actual output of a diagnostic message. These parameters are directly linked to the **Delay Before Sending DM1** setpoint for their respective diagnostic block.

#### <span id="page-6-3"></span>**1.5. Universal Input Function Blocks**

The 2 universal inputs of the controller can each be configured as a variety of different input types. The inputs can be used as control sources for CAN output, as well as other logic blocks. The sub sections below explain in more detail the functionality and available setpoints/parameters of the universal inputs.

#### <span id="page-6-4"></span>**1.5.1. Universal Input Type**

The **Input Type** parameter allows the user to select how the controller responds to the behaviour of the input. [Table 2](#page-7-4) shows the different options for each input, however it should be noted that the Resistive Input is only available on Universal Input 1.

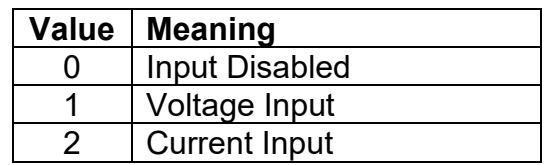

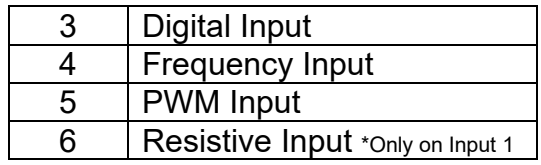

*Table 3: Universal Input Types*

#### <span id="page-7-4"></span><span id="page-7-0"></span>**1.5.2. Universal Input Range**

The **Input Range** parameter is used to specify the expected range of Voltage or Current inputs. It is disabled for other input types. [Table 4](#page-7-5) shows the options available for this parameter when a Voltage Input is selected, and [Table 5](#page-7-6) show the options for a Current Input.

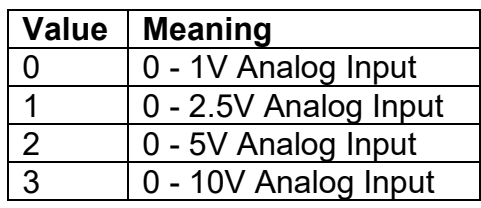

*Table 4: Voltage Input Ranges*

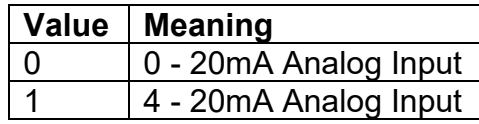

*Table 5: Current Input Ranges*

#### <span id="page-7-6"></span><span id="page-7-5"></span><span id="page-7-1"></span>**1.5.3. Universal Input Analog Filter**

The **Analog Filter** parameter is only applicable when a voltage or a current type is being measured. In these cases, the ADC will automatically filter as per Table 6, and is set for 50Hz noise rejection by default.

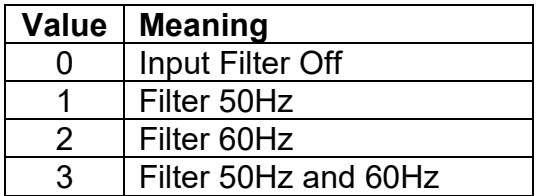

*Table 6: Analog Filter*

#### <span id="page-7-2"></span>**1.5.4. Universal Input Error and Range**

Each Input can have different Input Ranges which can be configured. The **Range Min** and **Range Max** parameters are used to set the range for the input. The **Error Min** and **Error Max** parameters are used to set when the accompanying diagnostic message will be triggered.

#### <span id="page-7-3"></span>**1.5.5. Universal Input Digital Input Parameters**

If the Input is configured as a Digital Input, the following setpoints become available to help configure the input.

The **Pull Up/Down** parameter is used to change the configuration of internal resistors with the following options.

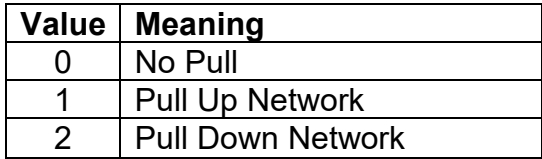

#### *Table 7: Digital Input Pull Up/Down*

The **Logic Type** parameter is used to determine how the input is received when configured as a Digital Input.

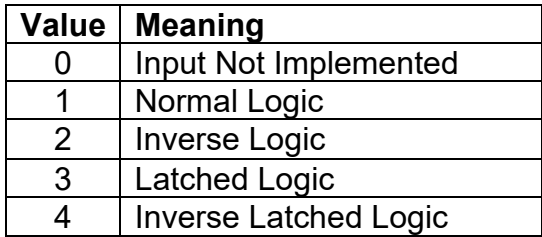

*Table 8: Digital Input Logic Type*

By default, the *Normal Logic* type is used for the digital input.

In *Normal Logic* mode, the input state is 1 in case the input signal is interpreted as an ON-signal. The input state turns 0 if the input signal is interpreted as an OFF-signal.

For the *Inverse Logic* type, the opposite behavior applies. If the input signal is ON, the state turns 0 and if the input signal is OFF, the state turns 1.

Setting the Input to *Latched Logic*, the input state is toggled between 1 and 0 every time the input signal of the respective digital input changes from OFF to ON.

In *Inverse Latched Logic* mode, the opposite behaviour applies. The input state toggles between 1 and 0 every time the input signal changes from ON to OFF.

The Digital Input **Debounce Time** parameter is a useful parameter in cases where the digital input signal coming into the controller is noisy. [Figure 1](#page-8-0) shows how the Debounce Time helps detect a correct input signal.

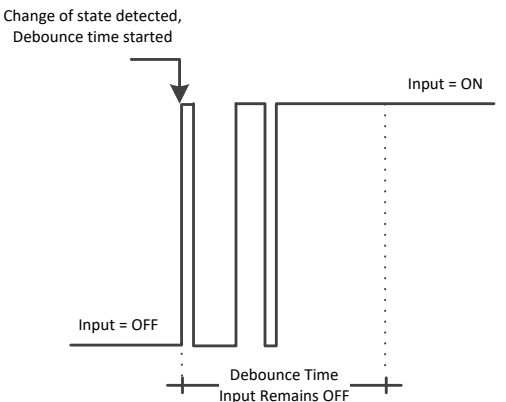

<span id="page-8-0"></span>*Figure 1: Digital Input Debounce Time*

#### <span id="page-9-0"></span>**1.5.6. Universal Input Frequency/PWM Parameters**

If the Input is configured as either a Frequency Input or a PWM Input, then the following parameters become available.

The **PWM Debounce Filter** is applied to the input before the state is read by the processor. The options for this setpoint are shown in Table 9.

| Value | <b>Meaning</b>         |
|-------|------------------------|
| 0     | <b>Filter Disabled</b> |
|       | Filter 111ns           |
| 2     | Filter 1.78 us         |
| 3     | Filter 14.22 us        |

*Table 9: PWM Debounce Filter*

The **Number of Pulses per Revolution** parameter, if greater than 0, will convert a frequency input into RPM instead of Hertz, based on the value entered.

#### <span id="page-9-1"></span>**1.5.7. Universal Input Data Filter**

All analog inputs (Voltage or Current) can be further filtered once the raw data has been measured. The **Data Filter Type** parameter determines what kind of filter is used per Table 6. By default, additional software filtering is disabled.

| Value             | <b>Meaning</b>           |
|-------------------|--------------------------|
| $\mathbf{\Omega}$ | No Filter                |
|                   | <b>Moving Average</b>    |
| 2                 | <b>Repeating Average</b> |

*Table 10: Data Filter Type*

The **Data Filter Constant** is used with all types of filters as per the formulas below:

*Calculation with no filter:*

Value = Input The data is simply a 'snapshot' of the latest value measured by the ADC or timer.

*Calculation with the moving average filter:*

Value<sub>N</sub> = Value<sub>N-1</sub> + (Input – Value $_{N-1}$ ) FilterConstant

This filter is called every 1ms

*Calculation with the repeating average filter:* Value =  $\frac{\sum$  Input<sub>N</sub> N

At every reading of the input value, it is added to the sum. At every  $N<sup>th</sup>$  read, the sum is divided by N, and the result is the new input value. The value and counter will be set to zero for the next read. This filter is called every 1ms.

# <span id="page-10-0"></span>**1.5.8. Universal Input Diagnostic Parameters**

The **Error Detection Enabled** setpoint allows for diagnostic warnings for the input to be triggered or be disabled. If enabled, the **Error Clear Hysteresis** is used to set the hysteresis value at which an input error can be cleared. Lastly, the **Error Delay** setpoint is directly linked to the same parameter for the all diagnostics associated with the particular Universal Input, and can be used to set all of them to the same value.

# <span id="page-10-1"></span>**1.6. Miscellaneous**

The Miscellaneous function block contains various parameters that affect the general diagnostic performance of the ECU.

The **Undervoltage Threshold**, **Overvoltage Threshold**, and **Shutdown Temperature** setpoints are used to set the limits for when their respective diagnostic messages are triggered.

Lastly, the **CAN Diagnostic Setting** parameter is used to control all diagnostics with one general setting for each CAN Interface independent of the other. This can be used to disable diagnostics entirely, only transmit messages without a blank SPN, or transmit diagnostic messages normally.

# <span id="page-10-2"></span>**1.7. Diagnostics**

The Diagnostic function block includes twenty-six faults, each representing a diagnostic message that the ECU is able to produce. Each Digital Output has a set of accompanying faults, all six outputs have an Open Circuit, Short To VCC, and Short To Ground fault. While the two lowsourced outputs have an additional Overcurrent fault. The remaining faults cover VPS Overvoltage and Undervoltage, Overtemperature, and other faults.

If and only if the **Event Generates a DTC in DM1** parameter is set to true will the other setpoints in the function block be enabled. They are all related to the data that's is sent to the J1939 network as part of the DM1 message, Active Diagnostic Trouble Codes.

A Diagnostic Trouble Code (DTC) is defined by the J1939 standard as a 4-byte value which is a combination of:

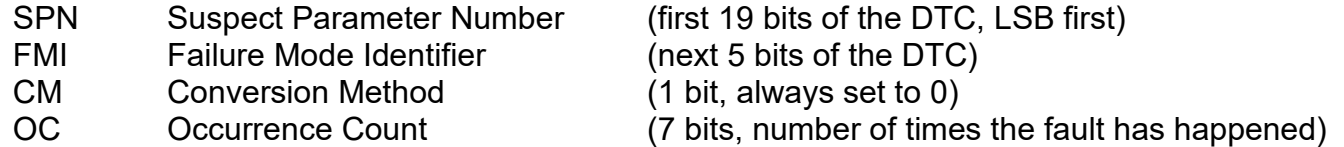

In addition to supporting the DM1 message, the Controller also supports

- DM2 Previously Active Diagnostic Trouble Codes **Sent only on request**<br>DM3 Diagnostic Data Clear/Reset of Previously Active DTCs **Done only on request** Diagnostic Data Clear/Reset of Previously Active DTCs
- DM11 Diagnostic Data Clear/Reset for Active DTCs **Done only on request**

So long as even one Diagnostic function block has **Event Generates a DTC in DM1** set to true, the Controller will send the DM1 message every one second, regardless of whether there are any active faults, as recommended by the standard. While there are no active DTCs, the Controller will send the "No Active Faults" message. If a previously active DTC becomes inactive, a DM1 will be sent immediately to reflect this. As soon as the last active DTC goes inactive, it will send a DM1 indicating that there are no more active DTCs.

If there is more than on active DTC at any given time, the regular DM1 message will be sent using a multipacket Broadcast Announce Message (BAM). If the controller receives a request for a DM1 while this is true, it will send the multipacket message to the Requester Address using the Transport Protocol (TP).

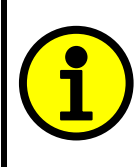

 At power up, the DM1 message will not be broadcast until after a 5 second delay. This is done to prevent any power up or initialization conditions from being flagged as an active error on the network.

The Diagnostic function block has a setpoint **Event Cleared Only by DM11**. By default, this is set to false, which means that as soon as the condition that caused an error flag to be set goes away, the DTC is automatically made Previously Active, and is no longer included in the DM1 message. However, when this setpoint is set to true, even if the flag is cleared, the DTC will not be made inactive, so it will continue to be sent on the DM1 message. Only when a DM11 has been requested will the DTC go inactive. This feature may be useful in a system where a critical fault needs to be clearly identified as having happened, even if the conditions that caused it went away.

In addition to all the active DTCs, another part of the DM1 message is the first byte, which reflects the Lamp Status. Each Diagnostic function block has the setpoint **Lamp Set by Event in DM1** which determines which lamp will be set in this byte while the DTC is active. The J1939 standard defines the lamps as '*Malfunction'*, '*Red Stop'*, '*Amber, Warning'* or *'Protect'*. By default, the *'Amber, Warning'* lamp is typically the one set by any active fault.

By default, every Diagnostic function block has associated with it a proprietary SPN. However, this setpoint **SPN for Event used in DTC** is fully configurable by the user should they wish it to reflect a standard SPN define in J1939-71 instead. If the SPN is change, the OC of the associate error log is automatically reset to zero.

Every Diagnostic function block also has associated with it a default FMI. The only setpoint for the user to change the FMI is **FMI for Event used in DTC**, even though some Diagnostic function blocks can have both high and low errors. In those cases, the FMI in the setpoint reflects that of the low-end condition, and the FMI used by the high fault will be determined per Table 11. If the FMI is changed, the OC of the associate error log is automatically reset to zero.

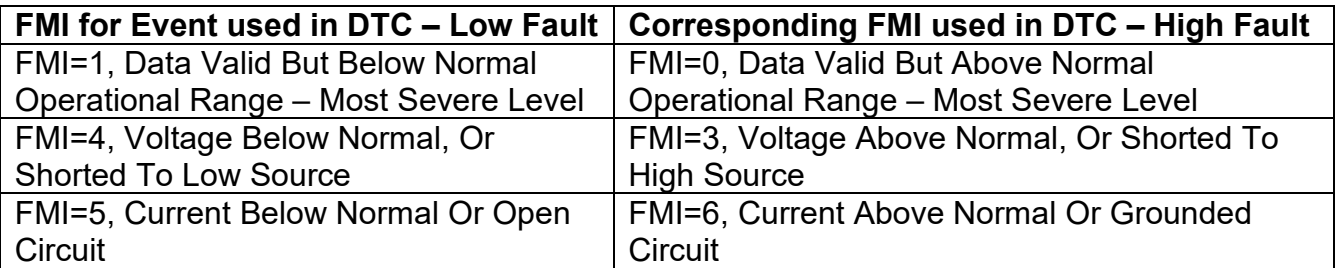

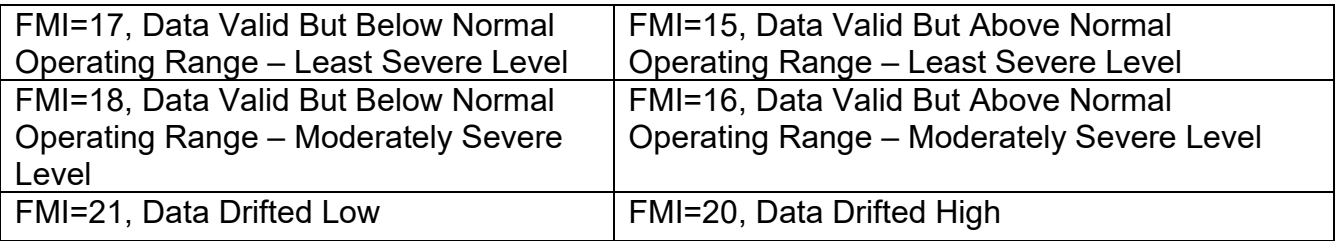

**Table 11: Low Fault FMI versus High Fault FMI**

<span id="page-12-2"></span>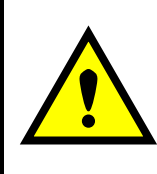

If the FMI used is anything other than one of those in Table 4, then both the low and the high faults will be assigned the same FMI. This condition should be avoided, as the log will still use different OC for the two types of faults, even though they will be reported the same in the DTC. It is the user's responsibility to make sure this does not happen.

When the fault is linked to a DTC, a non-volatile log of the occurrence count (OC) is kept. As soon as the controller detects a new (previously inactive) fault, it will start decrementing the **Delay Before Sending DM1** timer for the Diagnostic function block. If the fault has remained present during the delay time, then the controller will set the DTC to active, and it will increment the OC in the log. A DM1 will immediately be generated that includes the new DTC. The timer is provided so that intermittent faults do not overwhelm the network as the fault comes and goes, since a DM1 message would be sent every time the fault shows up or goes away.

# <span id="page-12-0"></span>**1.8. Constant Data**

The Constant Data Block contains four configurable constant data setpoints which can be used as a control source for other functions. While they are available as a control source to all functions, it is recommended not to use constant data as a control source for the Set-Reset Latch Block.

# <span id="page-12-1"></span>**1.9. Math Function Block**

There are four mathematical function blocks that allow the user to define basic algorithms. A math function block can take up to six input signals. Each input is then scaled according to the associated limit and scaling setpoints.

Inputs are converted into percentage value based on the "**Input X Minimum**" and "**Input X Maximum**" values selected. For additional control the user can also adjust the "**Input X Decimal Digits**" setpoint to increase the resolution of the input data and the min and max values. A mathematical function block includes three selectable functions, in which each implements equation A operator B, where A and B are function inputs and operator is function selected with a setpoint "**Math Function X**". Setpoint options are presented in [Table 11.](#page-13-1) The functions are connected together, so that result of the preceding function goes into Input A of the next function. Thus Function 1 has both Input A and Input B selectable with setpoints, where Functions 2 to 4 have only Input B selectable. Input is selected by setting "**Function X Input Y Source**" and "**Function X Input Y Number**". If "**Function X Input B Source**" is set to 0 '*Control not used'* signal goes through function unchanged.

Math Block Output =  $\left( ((A1 op1 B1) op2 B2) op3 B3 \right) op4 B4$ 

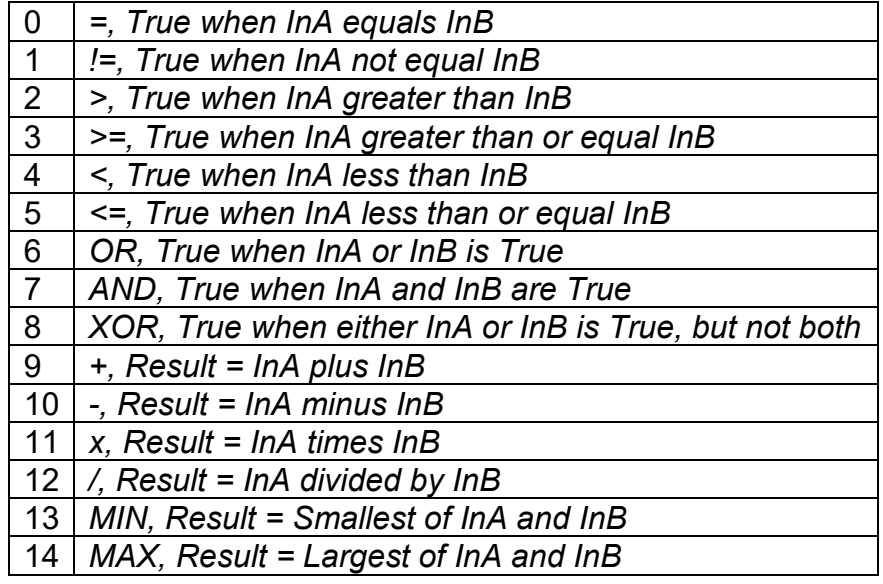

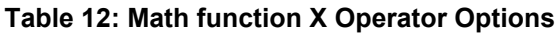

<span id="page-13-1"></span>For logic operations (6, 7, and 8) scaled input greater than or equal to 1 is treated as TRUE. For logic operations (0 to 8), the result of the function will always be 0 (FALSE) of 1 (TRUE). For the arithmetic functions (9 to 14), it is recommended to scale the data such that the resulting operation will not exceed full scale (0 to 100%) and saturate the output result.

When dividing, a zero divider will always result in a 100% output value for the associated function. Lastly the resulting mathematical calculation, presented as a percentage value, can be scaled into the appropriate physical units using the "**Math Output Minimum Range**" and "**Math Output Maximum Range**" setpoints. These values are also used as the limits when the Math Function is selected as the input source for another function block.

# <span id="page-13-0"></span>**1.10. Programmable Logic Function Block**

The Programmable Logic Function Block is a powerful tool. Programmable Logic can be linked to up to three Lookup Tables, any of which would be selected only under given conditions. Thus, the output of a Programmable Logic at any given time will be the output of the Lookup Table selected by the defined logic. Therefore, up to three different responses to the same input, or three different responses to different inputs, can become the input to another function block.

In order to enable any one of the Programmable Logic blocks, the "**Logic Enabled**" setpoint must be set to '*True'*. By default, all Logic blocks are disabled.

The three associated tables are selected by setting "**Table Number X**" setpoint to desired Lookup Table number, for example selecting *1* would set Lookup Table 1 as TableX.

For each TableX there are three conditions that define the logic to select the associated Lookup Table as Logic output. Each condition implements function  $Argument1$  Operator  $Argument2$ where Operator is logical operator defined by setpoint "**Table X – Condition Y Operator**". Setpoint options are listed in [Table 12.](#page-14-1) Condition arguments are selected with "**Table X – Condition Y Argument Z Source**" and "**Table X – Condition Y Argument Z Number**" setpoints. If '*0 – Control not Used*' option is selected as "**Table x – Condition Y Argument Z Source"** the argument is interpreted as 0.

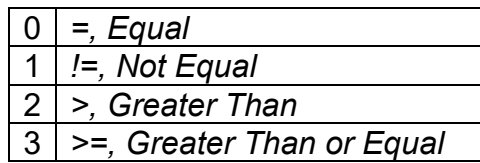

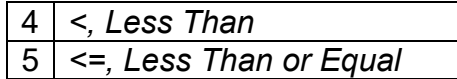

#### **Table 13: Table X – Condition Y Operator Options**

<span id="page-14-1"></span>The three conditions are evaluated and if the result satisfies logical operation defined with "**Logical Operator X**" setpoint, given in [Table 13,](#page-14-2) the associated Lookup Table is selected as output of the Logical block. Option '*0 – Default Table*' selects associated Lookup Table in all conditions.

| 0 Default Table (Table1)    |
|-----------------------------|
| Cnd1 And Cnd2 And Cnd3      |
| 2   Cnd1 Or Cnd2 Or Cnd3    |
| 3   (Cnd1 And Cnd2) Or Cnd3 |
| (Cnd1 Or Cnd2) And Cnd3     |

**Table 14: Table X – Conditions Logical Operator Options**

<span id="page-14-2"></span>The three logical operations are evaluated in order and the first to satisfy gets selected, thus if Table1 logical operation is satisfied, the Lookup Table associated with Table1 gets selected regardless of two other logical operations. In addition, if none of the logical operations is satisfied the Lookup Table associated with Table1 gets selected.

# <span id="page-14-0"></span>**1.11. Lookup Table Function Block**

Lookup Tables are used to give output response up to 10 slopes per input. If more than 10 slopes are required, A Programmable Logic Block can be used to combine up to three tables to get 30 slopes as described in Section [1.11.](#page-13-0)

Lookup tables have two differing modes defined by "**X-Axis Type**" setpoint, given in [Table 14.](#page-14-3) Option '0 – Data Response' is the normal mode where block input signal is selected with the "**X-Axis Source**" and "**X-Axis Number**" setpoints and X values present directly input signal values. With option '1 – Time Response' the input signal is time and X values present time in milliseconds. And selected input signal is used as digital enable.

| 0   Data Response |
|-------------------|
| 1   Time Response |

**Table 15: X-Axis Type Options**

<span id="page-14-4"></span><span id="page-14-3"></span>The slopes are defined with (x, y) points and associated point response. X value presents input signal value and Y value corresponding Lookup Table output value. "PointN – Response" setpoint defines type of the slope from preceding point to the point in question. Response options are given in [Table 15.](#page-14-4) 'Ramp To' gives a linearized slope between points, whereas 'Jump to' gives a point to point response, where any input value between  $X_{N-1}$  and  $X_N$  will result Lookup Table output being Y<sub>N</sub>. "Point0 – Response" is always 'Jump To' and cannot be edited. Choosing 'Ignored' response causes associated point and all the following points to be ignored.

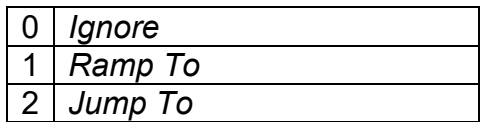

**Table 16: PointN – Response Options**

The X values are limited by minimum and maximum range of the selected input source if the source is a Math Function Block. For the fore mentioned sources X-Axis data will be redefined when ranges are changed, therefore inputs should be adjusted before changing X-Axis values. For other sources Xmin and Xmax are -100000 and 1000000. The X-Axis is constraint to be in rising order, thus value of the next index is greater than or equal to preceding one. Therefore, when adjusting the X-Axis data, it is recommended that  $X_{10}$  is changed first, then lower indexes in descending order.

 $Xmin \leq X_0 \leq X_1 \leq X_2 \leq X_3 \leq X_4 \leq X_5 \leq X_6 \leq X_7 \leq X_8 \leq X_9 \leq X_{10} \leq Xmax$ The Y-Axis has no constraints on the data it presents, thus inverse, decreasing, increasing or other response can be easily established. The Smallest of the Y-Axis values is used as Lookup Table output min and the largest of the Y-Axis values is used as Lookup Table output max (i.e. used as Xmin and Xmax values in linear calculation, Section 1.1). Ignored points are not considered for min and max values.

#### <span id="page-15-0"></span>**1.12. Conditional Block**

The Conditional Block compares up to four different input sources with different logical or relational operators. The result of each block can therefore only be true (1) or false (0). [Figure 2](#page-15-1) demonstrates the connections between all parameters.

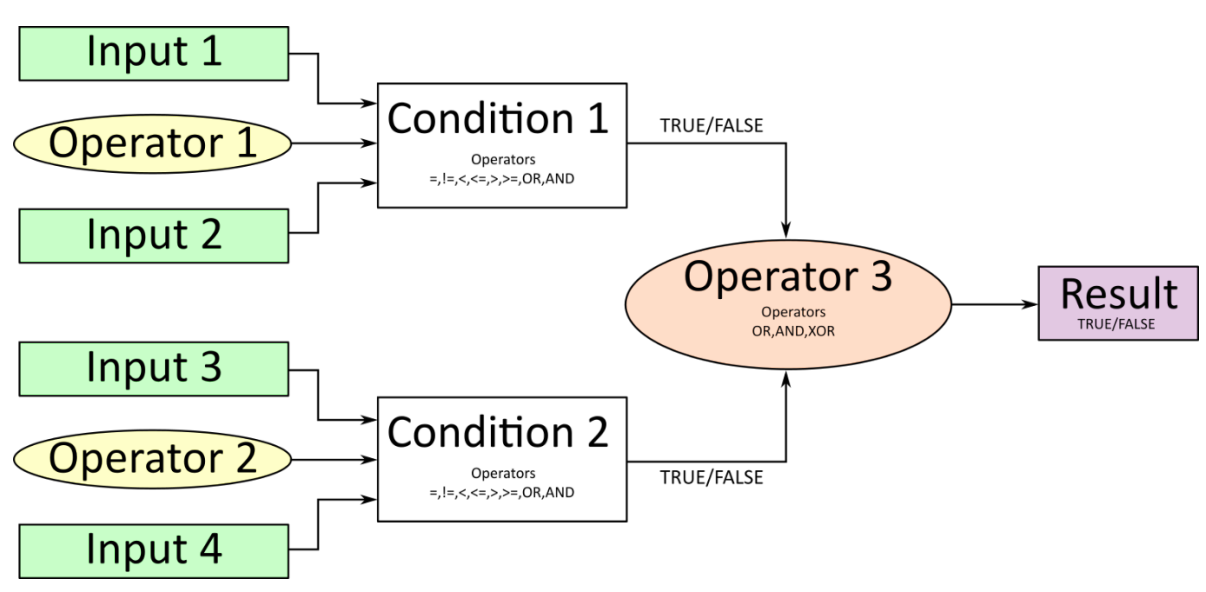

**Figure 2: Conditional Block Diagram**

<span id="page-15-1"></span>Each Conditional Block offers two conditions. Both compare two inputs, which can hold a logical value or an integer value. The output of the conditions can only be true or false and will be compared by Operator 3 with a logical operator. This comparison is the result of the Conditional Block and can control any output source.

value of each source will then be compared to each other with an operator of [Table 16.](#page-16-1) If no source is selected, the output value of an Input will be zero.

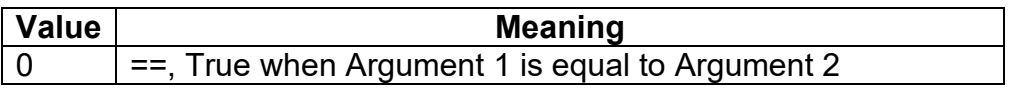

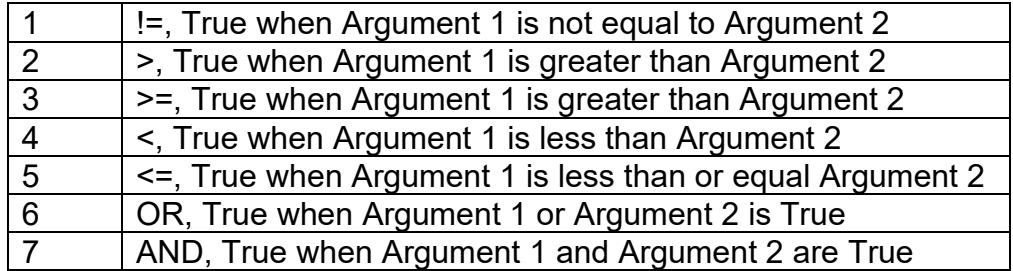

#### **Table 17: Input Operator Options**

<span id="page-16-1"></span>Operator 1 and Operator 2 are configured to OR by default. The table above cannot be used for comparing the conditions because they can only be compared with logical operators, which are listed in [Table 17.](#page-16-2)

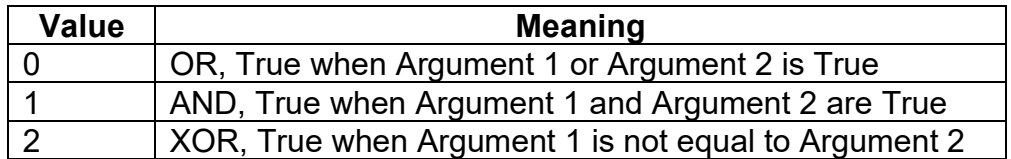

#### **Table 18: Condition Operator Options**

<span id="page-16-2"></span>If only one condition is used, it is to make sure that Operator 3 is set to **OR** so that the result is based solely on the condition which has been chosen.

#### <span id="page-16-0"></span>**1.13. Set / Reset Latch Function Block**

**Set-Reset Block** consists of only 2 control sources: **Reset Source** and **Set Source**. The purpose of these blocks is to simulate a modified latching function in which the 'Reset Signal' has more precedence. The 'latching' function works as per the Table 18 below.

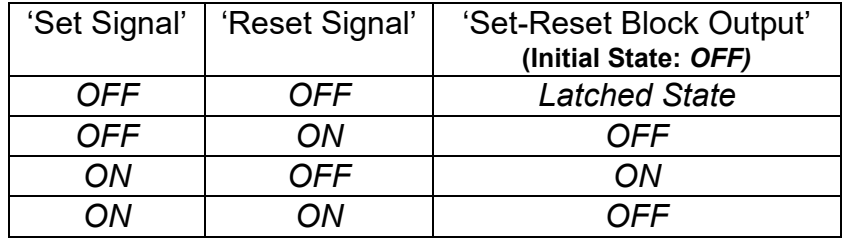

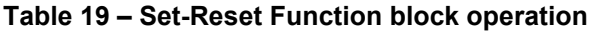

The **Reset** and **Set** sources have associated with them a minimum and maximum threshold values which determine the ON and OFF state. For the **Reset Source** are **Reset Minimum Threshold**  and **Reset Maximum Threshold**. Similarly, for the **Set Source** are **Set Minimum Threshold** and **Set Maximum Threshold**. These setpoints also allow to have a dead band in between ON/OFF states and they are in terms of percentage of input selected.

As seen in Table 18 above, the 'Reset Signal' has more precedence over the 'Set Signal' - if the state of 'Reset Signal' is *ON*, the state of 'Set-Reset Block Output' will be *OFF*. To create an *ON*  state in 'Set-Reset Block Output' the state of 'Reset Signal' must be *OFF* while the state of 'Set Signal' is *ON*. In this case, the state of 'Set-Reset Block Output' will remain *ON* even if 'Set Signal' turns *OFF* as long as 'Reset Signal' remains *OFF.* As soon as the 'Reset Signal' turns *ON* the 'Set-Reset Block Output' will turn *OFF* regardless of the state of 'Set Signal'.

# <span id="page-17-0"></span>**1.14. CAN Transmit Function Block**

The ECU provides up to 5 fully configurable CAN Transmit messages. Each block can be designated to a **CAN Interface**, and has its own **PGN**. Different transmit messages that share a PGN will be broadcast together as one message.

The CAN transmit message is always enabled and the **Repetition Rate** defines which time in milliseconds the CAN transmit message is repeated. The CAN message will not transmit on the J1939 network in case all CAN transmits have the same PGN and the **Repetition Rate** of the first CAN transmit is set to zero. In the case of shared PGNs the rate of the lowest number CAN Transmit is used, i.e. if CAN Transmit 1 and CAN Transmit 4 share a PGN, the Repetition Rate of CAN Transmit 1 is used.

The CAN Transmit messages can be sent on any Proprietary A or B PGN as broadcast messages. By default, the **Message Priority** is set to 6 (low priority).

The **Destination Address** of the J1939 Identifier can be changed to any value between 0…255.

The **Data Size**, **Data Index in Array (LSB)**, **Bit Index in Byte (LSB), Resolution**, and **Offset** can all be used to map any SPN supported message by the J1939 standard from any **Data Source/Number** of the Transmit Function Block.

# <span id="page-17-1"></span>**1.15. CAN Receive Function Block**

The ECU supports up to 5 unique fully configurable CAN Receive Messages. The CAN Receive function block is designed to take any SPN from the J1939 network and use it as a **Control Source** for any relay outputs or CAN transmits.

The input must specify which **CAN Interface** is to be used to receive data.

The **Receive Message Enabled** is the most important setpoint associated with this function block and it should be selected first. Changing it will result in other setpoints being enabled/disabled as appropriate. By default, all receive messages are disabled.

Once a message has been enabled, a Lost Communication fault will be flagged if that message is not received within the **Receive Message Timeout** period if this has been set to 10ms or higher. This will trigger a Lost Communication event and the output data of the CAN Receive message will be set to 0. To avoid timeouts (if set to 10ms or higher) on a heavily saturated network, it is recommended to set the period at least three times longer than the expected update rate. To disable the timeout feature, simply set this value to zero, in which case the received message will never timeout and will never trigger a Lost Communication event.

By default, all control messages are expected to be sent to the ECU on Proprietary B PGNs. However, should a PDU1 message be selected, the ECU can be configured to receive it from any ECU by setting the **Specific Address that sends the PGN** to the Global Address (0xFF). If a specific address is selected instead, then any other ECU data on the PGN will be ignored.

The **Data Size**, **Data Index in Array (LSB)**, **Bit Index in Byte (LSB)**, **Resolution** and **Offset** can all be used to map any SPN supported by the J1939 standard to the output data of the Received function block.

The **Data Min** (Off Threshold) and **Data Max** (On Threshold) setpoints determine the minimum and maximum values of the control signal. As the names imply, they are also used as the ON/OFF thresholds for digital level types. These values are in whatever units the incoming data is **after** the resolution and offset are applied to the CAN Receive signal.

To have a CAN Receive message trigger, a relay output ON or OFF is to make sure the **Data Min (OFF Threshold)** and **Data Max (ON Threshold)** parameters are adjusted to the user's application. When the CAN Receive message (after having the resolution and offset applied to it), anything at **Data Max (ON Threshold)** parameter or higher, will trigger an ON command. Similarly, anything at **Data Min (OFF Threshold)** parameter or lower will trigger an OFF command. Any data in between will not change the state, thus providing a hysteresis. [Figure 3](#page-18-0) illustrates this behaviour.

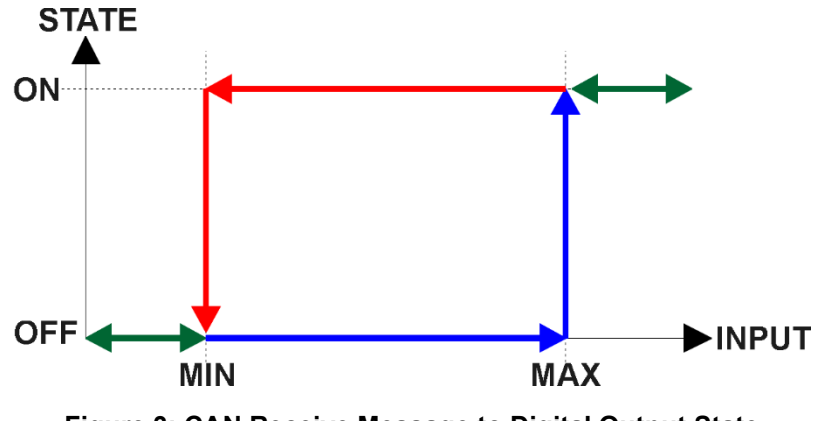

<span id="page-18-0"></span>**Figure 3: CAN Receive Message to Digital Output State**

# <span id="page-19-0"></span>**2. OVERVIEW OF J1939 FEATURES**

The software was designed to provide flexibility to the user with respect to messages sent to and from the ECU by providing:

- Configurable ECU Instance in the NAME (to allow multiple ECUs on the same network)
- Configurable Transmit PGN and SPN Parameters
- Configurable Receive PGN and SPN Parameters
- Sending DM1 Diagnostic Message Parameters
- Reading and reacting to DM1 messages sent by other ECUs
- Diagnostic Log, maintained in non-volatile memory, for sending DM2 messages

# <span id="page-19-1"></span>**2.1. Introduction To Supported Messages**

The ECU is compliant with the standard SAE J1939, and supports the following PGNs

#### **From J1939-21 - Data Link Layer**

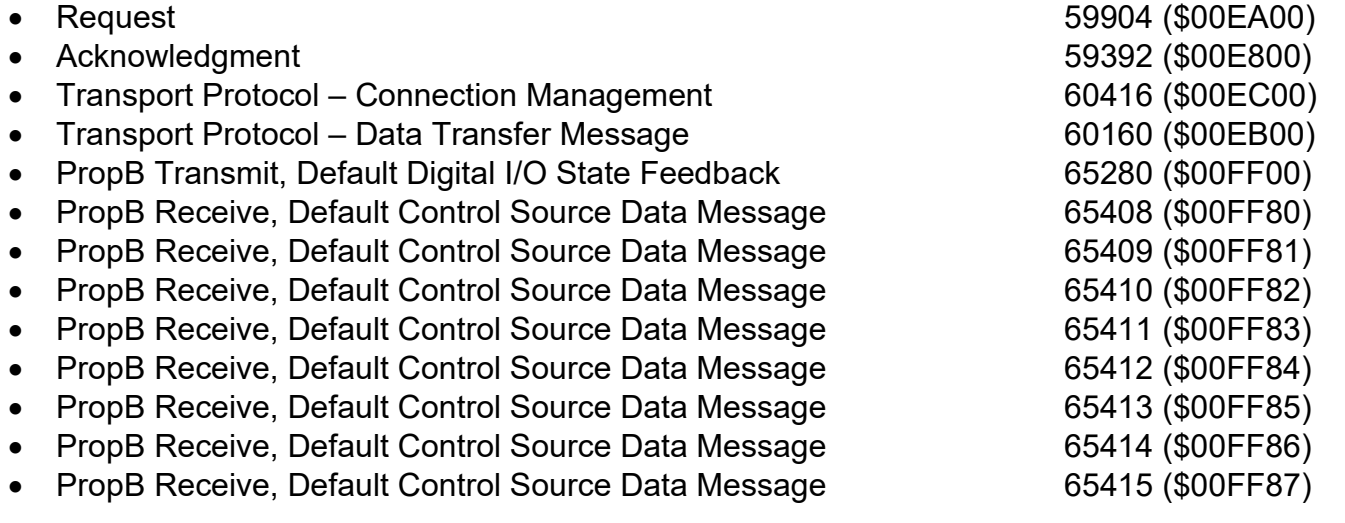

Note: Any Proprietary B PGN in the range 65280 to 65535 (\$00FF00 to \$00FFFF) can be selected Note: The Proprietary A PGN 61184 (\$00EF00) can also be selected for any CAN Receive or CAN Transmit messages.

# **From J1939-73 - Diagnostics** • DM1 – Active Diagnostic Trouble Codes 65226 (\$00FECA) • DM2 – Previously Active Diagnostic Trouble Codes 65227 (\$00FECB) • DM3 – Diagnostic Data Clear/Reset for Previously Active DTCs 65228 (\$00FECC) • DM11 - Diagnostic Data Clear/Reset for Active DTCs 65235 (\$00FED3) • DM14 – Memory Access Request 65552 (\$000900) • DM15 – Memory Access Response 55296 (\$00D800) • DM16 – Binary Data Transfer 55040 (\$00D700) **From J1939-81 - Network Management** • Address Claimed/Cannot Claim 60928 (\$00EE00)

Commanded Address 65240 (\$00FED8)

#### **From J1939-71 – Vehicle Application Layer**

• Software Identification **65242 (\$00FEDA)** 

None of the application layer PGNs are supported as part of the default configurations, but they can be selected as desired for either transmit or received function blocks.

Setpoints are accessed using standard Memory Access Protocol (MAP) with proprietary addresses. The Axiomatic Electronic Assistant (EA) allows for quick and easy configuration of the unit over the CAN network.

#### <span id="page-20-0"></span>**2.2. J1939 Name, Address and Software ID**

The controller has a J1939 name which is broadcasted at power up and/or when its ECU Address has been changed. The Software ID PGN gives useful information regarding the controller.

#### <span id="page-20-1"></span>**2.2.1. J1939 Name**

The ECU has the following defaults for the J1939 Name. The user should refer to the SAE J1939/81 standard for more information on these parameters and their ranges.

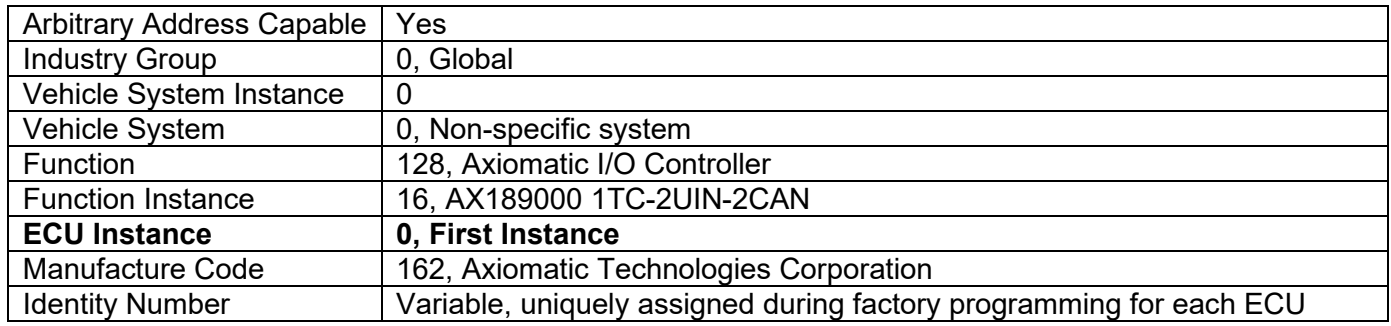

The ECU Instance is a configurable setpoint associated with the NAME. Changing this value will allow multiple ECUs of this type to be distinguishable by other ECUs (including the Axiomatic Electronic Assistant) when they are all connected on the same network.

#### <span id="page-20-2"></span>**2.2.2. ECU Address**

The default value of this setpoint is 128 (0x80), which is the preferred starting address for selfconfigurable ECUs as set by the SAE in J1939 tables B3 to B7. The Axiomatic EA supports the selection of any address between 0 to 253, and *it is the user's responsibility to select an address that complies with the standard*. The user must also be aware that since the unit is arbitrary address capable, if another ECU with a higher priority NAME contends for the selected address, the controller will continue select the next highest address until it finds one that it can claim. See J1939/81 for more details about address claiming.

# <span id="page-21-0"></span>**2.2.3. Software Identifier**

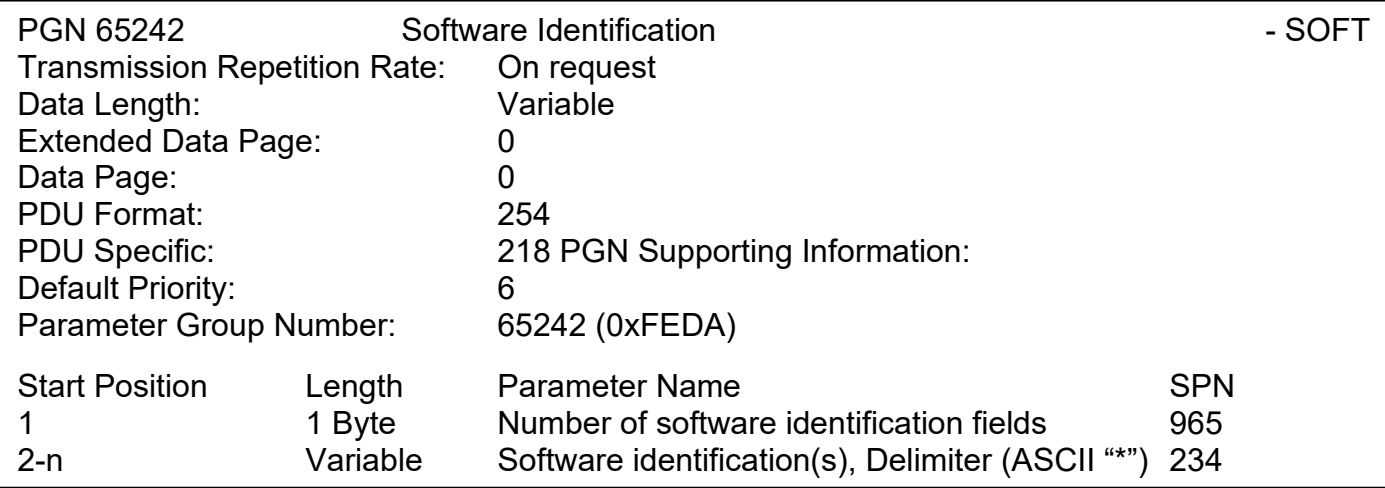

For the ECU, Byte 1 is set to 1, and the identification fields are as follows

#### **(Version)\***

#### The Axiomatic EA shows all this information in "General ECU Information", as shown below:

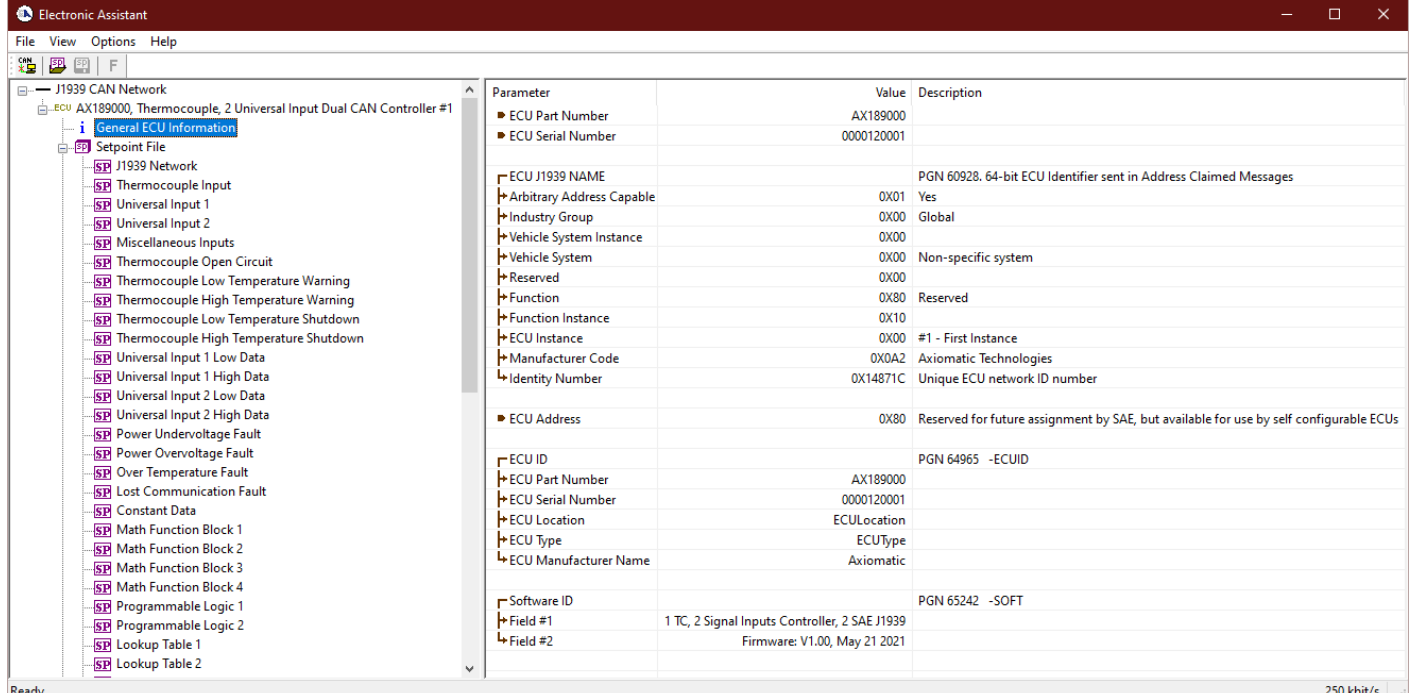

**Note: The information provided in the Software ID is available for any J1939 service tool which** *supports the PGN -SOFT.*

# <span id="page-22-0"></span>**3. ECU SETPOINTS ACCESSED WITH THE AXIOMATIC ELECTRONIC ASSISTANT**

Many setpoints have been reference throughout this manual. This section describes in detail each setpoint, their defaults and ranges. For more information on how each setpoint is used by the ECU, refer to the relevant section of the User Manual.

#### <span id="page-22-1"></span>**3.1. J1939 Network Setpoints**

The J1939 Network setpoints deal with the setpoints such as *ECU Instance Number* and *ECU Address*. [Figure 4](#page-22-3) and [Table 20](#page-22-4) below will explain these setpoints and their ranges.

| <b>C</b> Electronic Assistant                                    |                              |                                                                                             |
|------------------------------------------------------------------|------------------------------|---------------------------------------------------------------------------------------------|
| Options Help<br>View<br>File                                     |                              |                                                                                             |
| 3님   23   23  <br>F.                                             |                              |                                                                                             |
| □ --- J1939 CAN Network                                          | <b>Setpoint Name</b>         | Value Comment                                                                               |
| ELLECU AX189000, Thermocouple, 2 Univ                            | <b>SP ECU Address</b>        | 0X80 Reserved for future assignment by SAE, but available for use by self configurable ECUs |
| $\frac{1}{2}$ General ECU Information<br><b>EP</b> Setpoint File | <b>SPECU</b> Instance Number | $0X00$ $#1$ - First Instance                                                                |
| SP J1939 Network                                                 |                              |                                                                                             |
| SP Thermocouple Input                                            |                              |                                                                                             |
| <b>ED Universal Input 1</b>                                      |                              |                                                                                             |
| ∢                                                                |                              |                                                                                             |
| Ready                                                            |                              | 250 kbit/s<br>$\mathbb{R}$                                                                  |

**Figure 4: Screen Capture of Default J1939 Network Setpoints**

<span id="page-22-3"></span>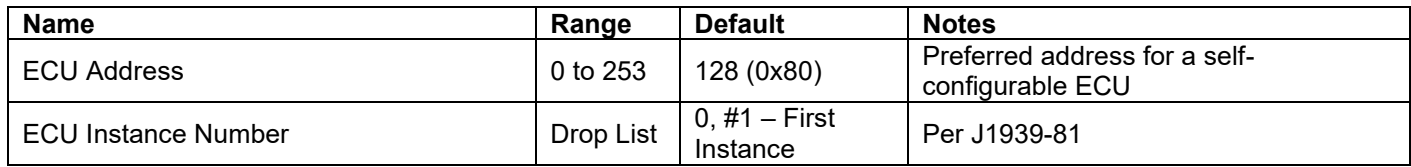

**Table 20: Default J1939 Network Setpoints**

# <span id="page-22-4"></span><span id="page-22-2"></span>**3.2. Thermocouple Input Setpoints**

The Thermocouple Input setpoints are defined in section [1.4.](#page-5-2) Refer to that section for detailed information on how these setpoints are used. The screen capture below in [Figure 5](#page-23-1) displays the available setpoints for each of the Thermocouple Inputs. [Table 21](#page-23-2) below highlights the allowable ranges for each setpoint.

| <b>Electronic Assistant</b><br><b>SIX</b>                                                                                                    |                                                         | ×                                                |    |
|----------------------------------------------------------------------------------------------------|---------------------------------------------------------|--------------------------------------------------|----|
| Options<br>Help<br>File<br>View<br>麷<br>匪<br>凹<br><b>SP</b> Setpoint File<br><b>Setpoint Name</b><br>SP J1939 Network<br>SP Thermocouple Type<br><b>SE Thermocouple Input</b><br><b>SP Enable Cold Junction</b><br>SP Universal Input 1<br>SP Generate Diagnostic Message<br><b>SP</b> Universal Input 2<br>SP High Shutdown Temperature<br><b>SP</b> Miscellaneous Inputs<br>SP Low Shutdown Temperature<br>SP Thermocouple Open Circ                           | Value<br>2<br>o<br>0<br>250.00<br>-300.00<br>125.00     | Comm<br>E Type<br>DegC<br>DegC                   |    |
| SP High Warning Temperature<br>SP Thermocouple Low Temp<br>SP Low Warning Temperature<br><b>SP</b> Thermocouple High Tem<br>SP Shutdown Delay<br>Thermocouple Low Temp<br>¦SP <br>SP Warning Delay<br>Thermocouple High Tem<br>SP<br>SP Open Circuit Delay<br><b>SP</b> Universal Input 1 Low Dat<br>SP Error Clear Hysteresis<br>SP Universal Input 1 High Da<br><b>SP SPN for Diagnostics</b><br>SP Universal Input 2 Low Dat<br>-<br>$\overline{\phantom{a}}$ | $-20.00$<br>1000<br>1000<br>1000<br>0.000<br>0x00000000 | DegC<br>DegC<br>ms<br>ms<br>ms<br>DegC<br>SPN: 0 |    |
| Ready                                                                                                    |                                                         | 250 kbit/s                                       | .H |

**Figure 5: Screen Capture of Default Thermocouple Input Setpoints**

<span id="page-23-1"></span>

| <b>Name</b>                      | Range                    | <b>Default</b> | <b>Notes</b>                  |
|----------------------------------|--------------------------|----------------|-------------------------------|
| Thermocouple Type                | Drop List                | Normal Logic   | Refer to Section 1.4          |
| <b>Enable Cold Junction</b>      | Drop List                | True           | Refer to Section 1.4          |
| Generate Diagnostic Message      | Drop List                | False          | Refer to Section 1.4          |
| <b>High Shutdown Temperature</b> | 100300                   | 250            | Refer to Section 1.4, Unit in |
|                                  |                          |                | Degrees Celsius               |
| Low Shutdown Temperature         | $-250-350$               | $-300$         | Refer to Section 1.4, Unit in |
|                                  |                          |                | Degrees Celsius               |
| <b>High Warning Temperature</b>  | 100(HighShutdownTemp -   | 125            | Refer to Section 1.4, Unit in |
|                                  | 25)                      |                | <b>Degrees Celsius</b>        |
| Low Warning Temperature          | (LowShutdownTemp + 25) 0 | $-25$          | Refer to Section 1.4, Unit in |
|                                  |                          |                | Degrees Celsius               |
| Shutdown Delay                   | 02000                    | 1000           | Refer to Section 1.4          |
| <b>Warning Delay</b>             | 02000                    | 1000           | Refer to Section 1.4          |
| <b>Error Clear Hysteresis</b>    | 020                      | 0              | Refer to Section 1.4          |
| <b>SPN for Diagnostics</b>       | $00x7$ FFFF              | 0              | Refer to Section 1.4          |

**Table 21: Default Thermocouple Input Setpoints**

#### <span id="page-23-2"></span><span id="page-23-0"></span>**3.3. Universal Input Setpoints**

The Universal Input setpoints are defined in Section 1.5. Refer to that section for detailed information on how these setpoints are used. The screen capture below in [Figure 6](#page-24-0) displays the available setpoints for each of the Universal Inputs. [Table 22](#page-24-1) below highlights the allowable ranges for each setpoint.

| <b>B</b> Electronic Assistant<br>×                                |                                    |              |                       |   |  |  |
|-------------------------------------------------------------------|------------------------------------|--------------|-----------------------|---|--|--|
| Options Help<br>File<br>View                                      |                                    |              |                       |   |  |  |
| xЬ<br>夓<br>乮<br>F                                                 |                                    |              |                       |   |  |  |
| <b>E-</b> <sub>SP</sub> Setpoint File<br>۸                        | <b>Setpoint Name</b>               | Value        | Comment               |   |  |  |
| SP J1939 Network                                                  | SP Input Type                      |              | Voltage Input         |   |  |  |
| <b>SP</b> Thermocouple Input                                      | SP Input Range                     | $\mathbf{0}$ | 0 - 1V Analog Input   |   |  |  |
| <b>SE</b> Universal Input 1<br><b>SP</b> Universal Input 2        | SP Analog Filter                   | 0            | Off                   |   |  |  |
| <b>SP</b> Miscellaneous Inputs                                    | <b>SP</b> Error Min                | $0.000$ V    |                       |   |  |  |
| <b>SP</b> Thermocouple Open Circ                                  | <b>SP Frror Max</b>                | 1.000        | v                     |   |  |  |
| <b>SP</b> Thermocouple Low Temp                                   | SP Range Min                       | 0.000        | $\mathsf{V}$          |   |  |  |
| <b>SP</b> Thermocouple High Tem                                   | SP Range Max                       | 1.000        | ∣V                    |   |  |  |
| <b>SP</b> Thermocouple Low Temp                                   | SP Pull Up/Down                    | 0            | No Pull               |   |  |  |
| <b>SP</b> Thermocouple High Tem                                   | SP Logic Type                      | 0            | Input Not Implemented |   |  |  |
| <b>SP</b> Universal Input 1 Low Dat                               | <b>SP</b> Active State             | 0            | Active High           |   |  |  |
| <b>SP</b> Universal Input 1 High Da                               | <b>SP</b> Debounce Time            | 10           | ms                    |   |  |  |
| <b>SP</b> Universal Input 2 Low Dat                               | SP PWM Debounce Filter             | 0            | Off                   |   |  |  |
| SP Universal Input 2 High Da                                      | SP Number of Pulses per Revolution | 0            |                       |   |  |  |
| <b>SP</b> Power Undervoltage Faul                                 | SP Data Filter Type                | 0            | <b>No Filter</b>      |   |  |  |
| <b>SP</b> Power Overvoltage Fault                                 | <b>SP Data Filter Constant</b>     | 10           |                       |   |  |  |
| <b>SP</b> Over Temperature Fault                                  | <b>SP Error Detection Enabled</b>  | 0            | False                 |   |  |  |
| <b>SP</b> Lost Communication Fau                                  | SP Error Clear Hysteresis          | 0.000        | v                     |   |  |  |
| <b>SP</b> Constant Data                                           | <b>SP</b> Error Delay              | 1000         | ms                    |   |  |  |
| <b>RTI Math Eurotian Plack 1</b><br>$\overline{\phantom{a}}$<br>⋗ |                                    |              |                       |   |  |  |
| Ready                                                             |                                    |              | 250 kbit/s            | i |  |  |

**Figure 6: Screen Capture of Default Universal Input Setpoints**

<span id="page-24-0"></span>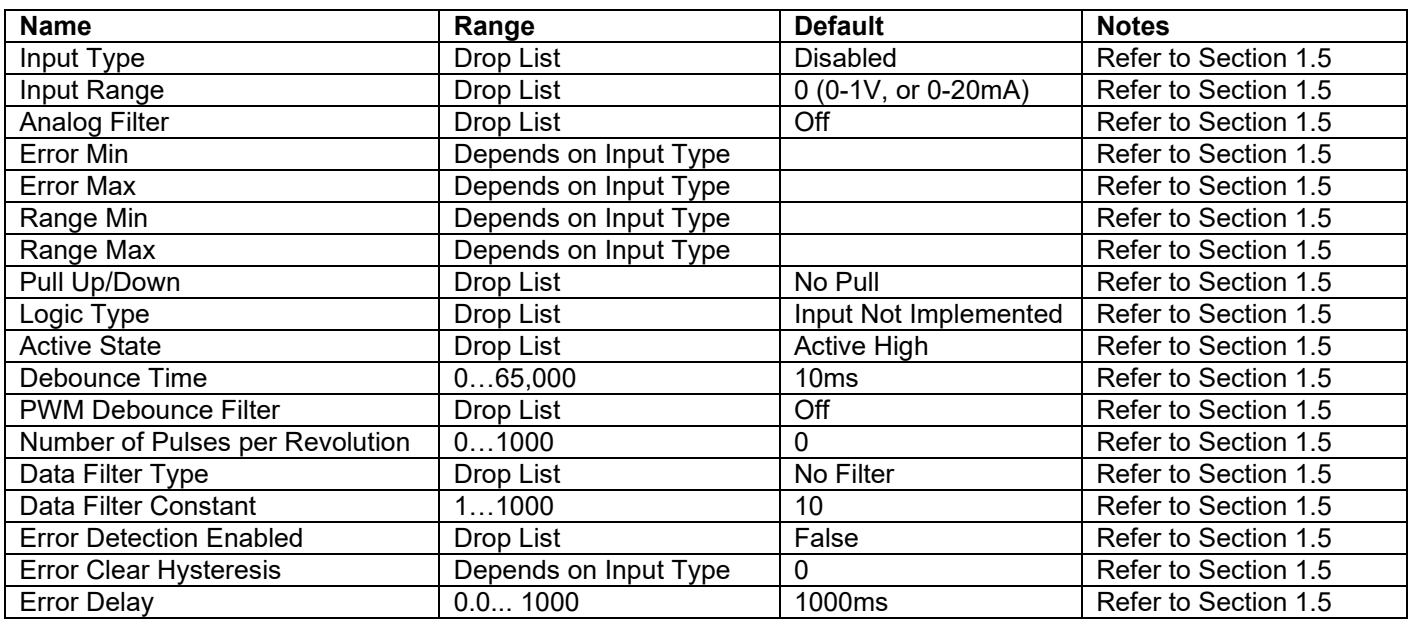

<span id="page-24-1"></span>**Table 22: Default Universal Input Setpoints**

#### <span id="page-25-0"></span>**3.4. Miscellaneous Setpoints**

The Miscellaneous setpoints are defined in Section [1.7.](#page-10-1) Refer to that section for detailed information on how these setpoints are used. The screen capture below in [Figure 7](#page-25-2) displays the available setpoints. [Table 23](#page-25-3) highlights the allowable ranges for each setpoint.

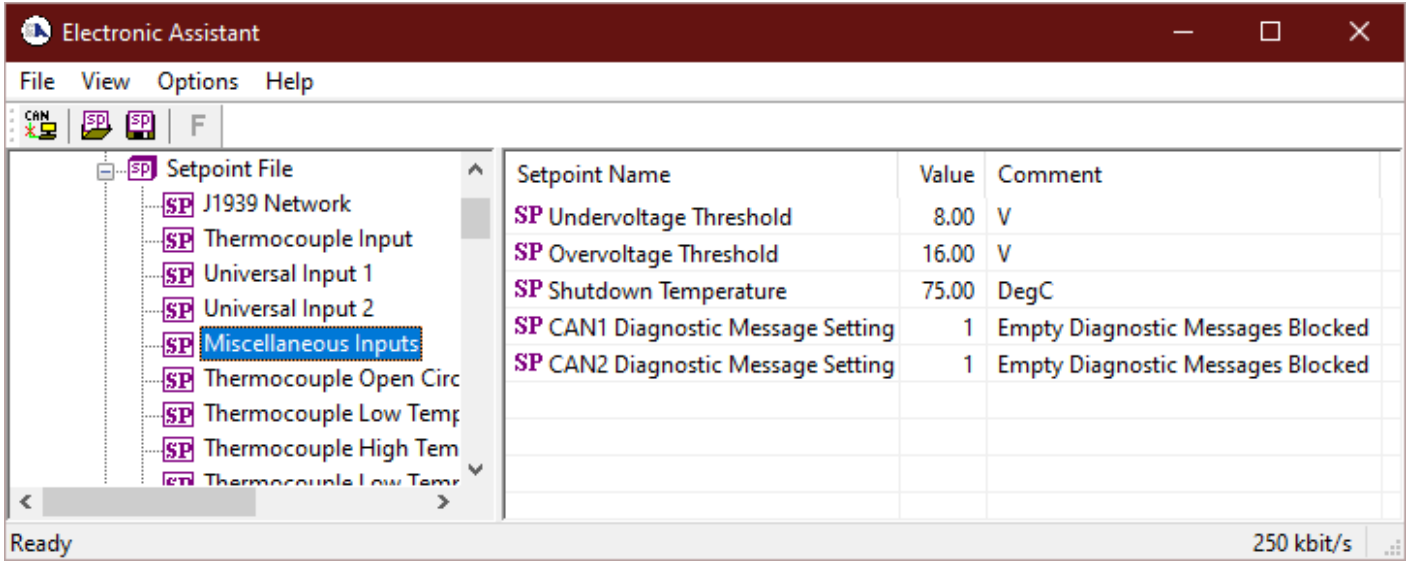

#### **Figure 7: Screen Capture of Default Miscellaneous Setpoints**

<span id="page-25-2"></span>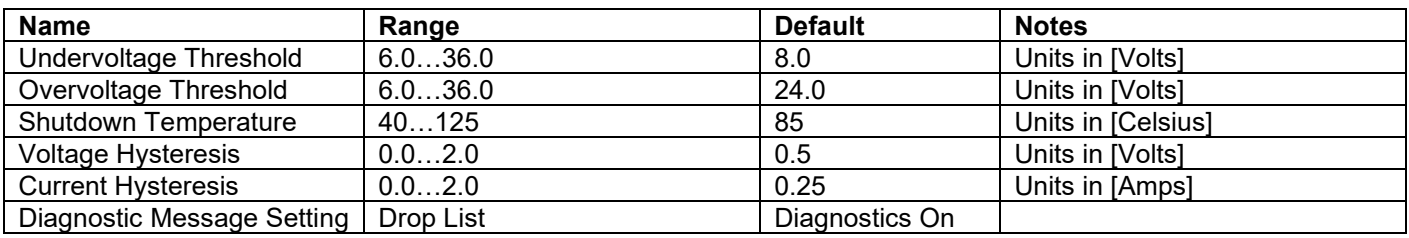

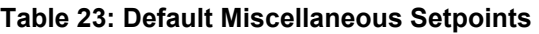

#### <span id="page-25-3"></span><span id="page-25-1"></span>**3.5. Diagnostic Setpoints**

The Diagnostic setpoints are defined in Section [1.7.](#page-10-2) Refer to that subsection for detailed information on how these setpoints are used. The screen capture below in [Figure 8](#page-26-1) displays the available setpoints for the Power Supply Diagnostic setpoints. [Table 24](#page-26-2) below highlights the allowable ranges for each setpoint.

| <b>B</b> Electronic Assistant                                                                                                    |                                                                                                    |                   |                                                                                                    |
|----------------------------------------------------------------------------------------------------|----------------------------------------------------------------------------------------------------|-------------------|----------------------------------------------------------------------------------------------------|
| Options Help<br>File<br>View<br>xel<br>興興<br>F                                                                                                    |                                                                                                    |                   |                                                                                                    |
| E. ECU AX189000, Thermocouple, 2 Universal A<br>i General ECU Information<br><b>PP</b> Setpoint File<br><b>SP J1939 Network</b><br><b>SP</b> Thermocouple Input<br><b>SP</b> Universal Input 1<br><b>SP</b> Universal Input 2<br><b>SP</b> Miscellaneous Inputs<br><b>SP</b> Thermocouple Open Circuit<br><b>SP</b> Thermocouple Low Temperatu v | <b>Setpoint Name</b><br>SP Event Generates a DTC in DM1<br>SP Event Cleared Only by DM11<br>SP Lamp Set by Event in DM1<br>SP SPN for Event used in DTC<br>SP FMI for Event used in DTC<br>SP Delay Before Sending DM1 | 0x00000000<br>100 | Value   Comment<br>1 True<br>0 False<br>0 Protect<br>SPN: 0<br>0   Data Valid But Above Normal Operational Range - Most Severe Level<br>ms |
| $\langle$<br>⋗<br>Ready                                                                                                    | $\overline{\phantom{a}}$                                                                                                    |                   | $\rightarrow$<br>250 kbit/s                                                                                                    |

**Figure 8: Screen Capture of Default Diagnostic Setpoints**

<span id="page-26-1"></span>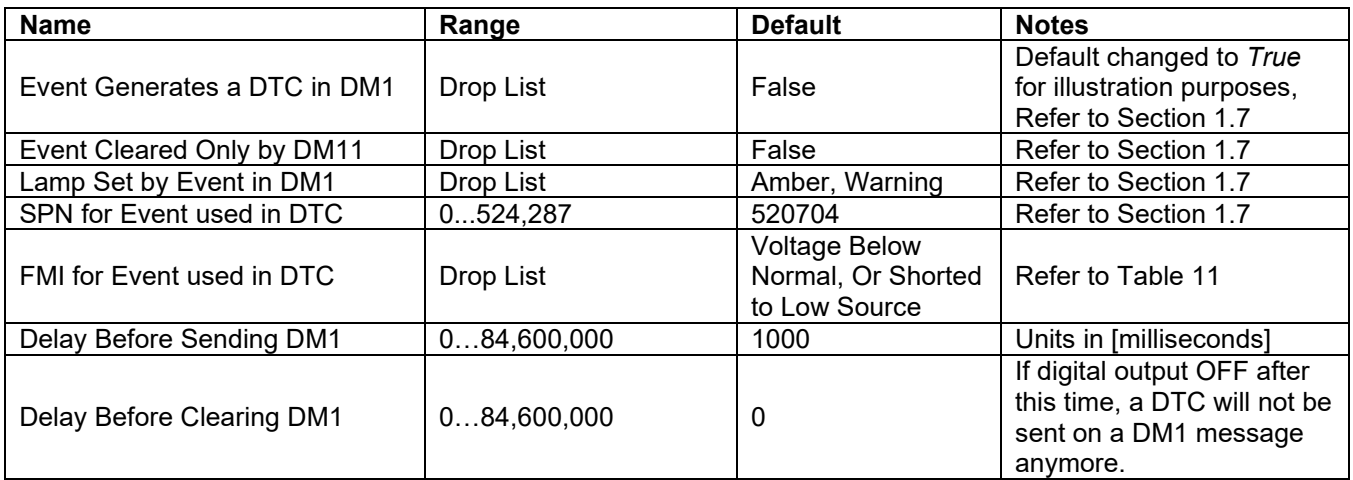

**Table 24: Default Diagnostic Setpoints**

# <span id="page-26-2"></span><span id="page-26-0"></span>**3.6. Constant Data List Setpoints**

The Constant Data List function block is provided to allow the user to select values as desired for various logic block functions. The four constants are fully user configurable to any value between +/- 1,000,000. The default values are displayed in the screen capture below.

| <b>Electronic Assistant</b><br>EN.                                                                                                    |                     |                                                                                                    |                                       |      | ×            |
|----------------------------------------------------------------------------------------------------|---------------------|----------------------------------------------------------------------------------------------------|---------------------------------------|------|--------------|
| Help<br>File<br>Options<br>View                                                                                                    |                     |                                                                                                    |                                       |      |              |
| 郺<br>團<br>F<br>興                                                                                                    |                     |                                                                                                    |                                       |      |              |
| <b>SP</b> Universal Input 2 Low Data<br><b>SP</b> Universal Input 2 High Data<br><b>SP</b> Power Undervoltage Fault<br><b>SP</b> Power Overvoltage Fault<br><b>SP</b> Over Temperature Fault<br><b>SP</b> Lost Communication Fault<br><b>SP</b> Constant Data<br><b>SP</b> Math Function Block 1<br><b>SP</b> Math Function Block 2<br><b>SP</b> Math Function Block 3 | $\hat{\phantom{1}}$ | <b>Setpoint Name</b><br><b>SP</b> Constant Data 1<br><b>SP</b> Constant Data 2<br><b>SP</b> Constant Data 3<br>SP Constant Data 4 333,3300 | Value<br>0.0000<br>10,0000<br>50.5000 | Comm |              |
| <b>SP Math Function Block 4</b>                                                                                                    | $\mathbf{v}$        |                                                                                                    |                                       |      |              |
| ∢<br>≯                                                                                                    |                     |                                                                                                    |                                       |      |              |
| Ready                                                                                                    |                     |                                                                                                    |                                       |      | $250$ kbit/s |

**Figure 9: Screen Capture of Constant Data Setpoints**

# <span id="page-27-0"></span>**3.7. Math Functional Block Setpoints**

The Math Functional Block setpoints are defined in Section [1.9.](#page-12-1) Refer to that section for detailed information on how these setpoints are used. The screen capture in [Figure 10](#page-28-0) displays the available setpoints for each of the Math Blocks. The table below the screen capture highlights the allowable ranges for each setpoint.

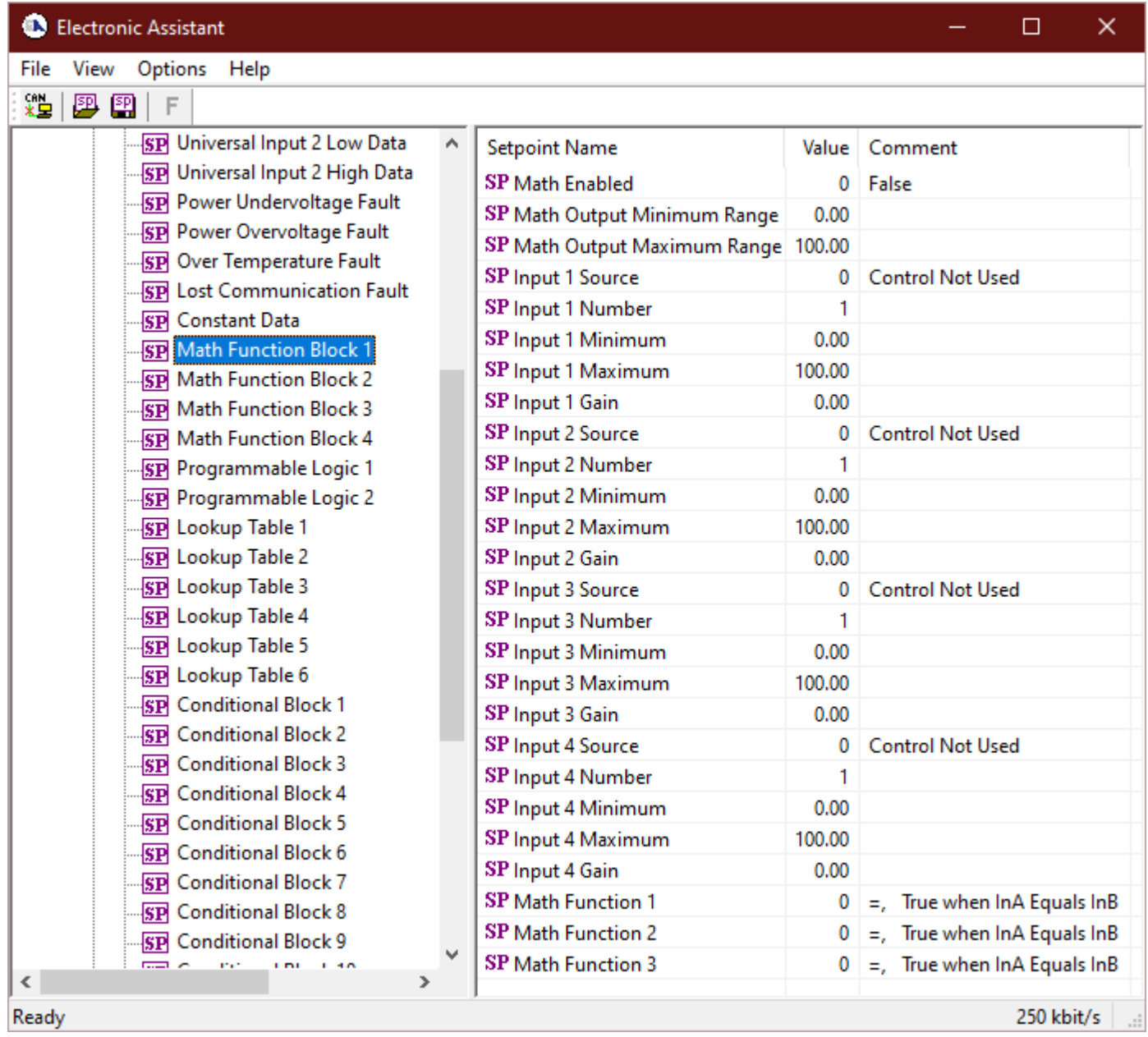

#### **Figure 10: Screen Capture of Math Functional Block Setpoints**

<span id="page-28-0"></span>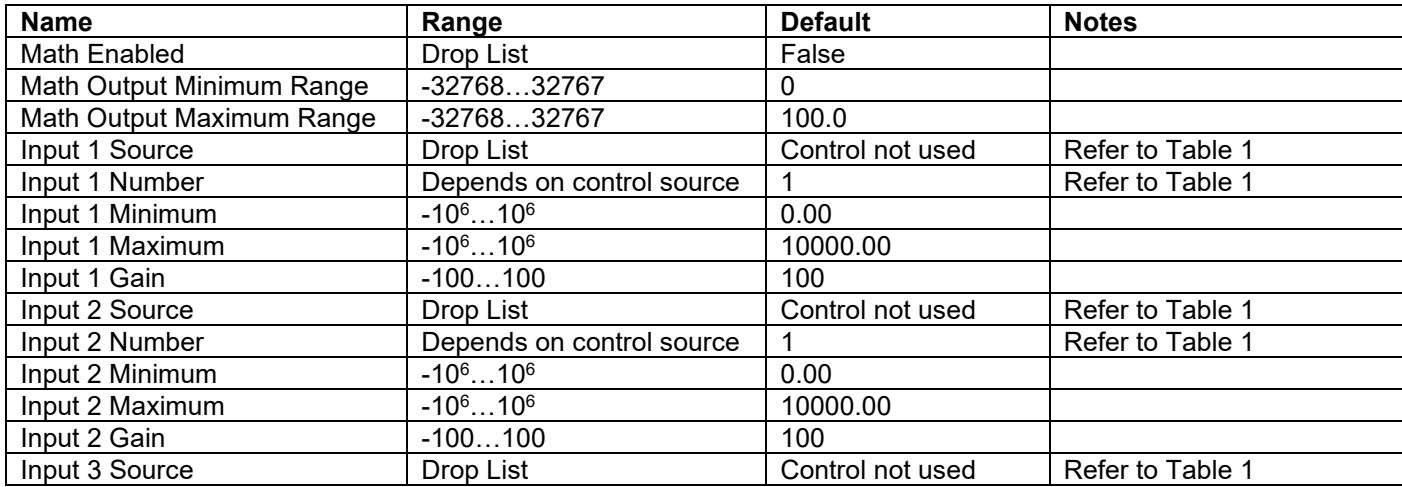

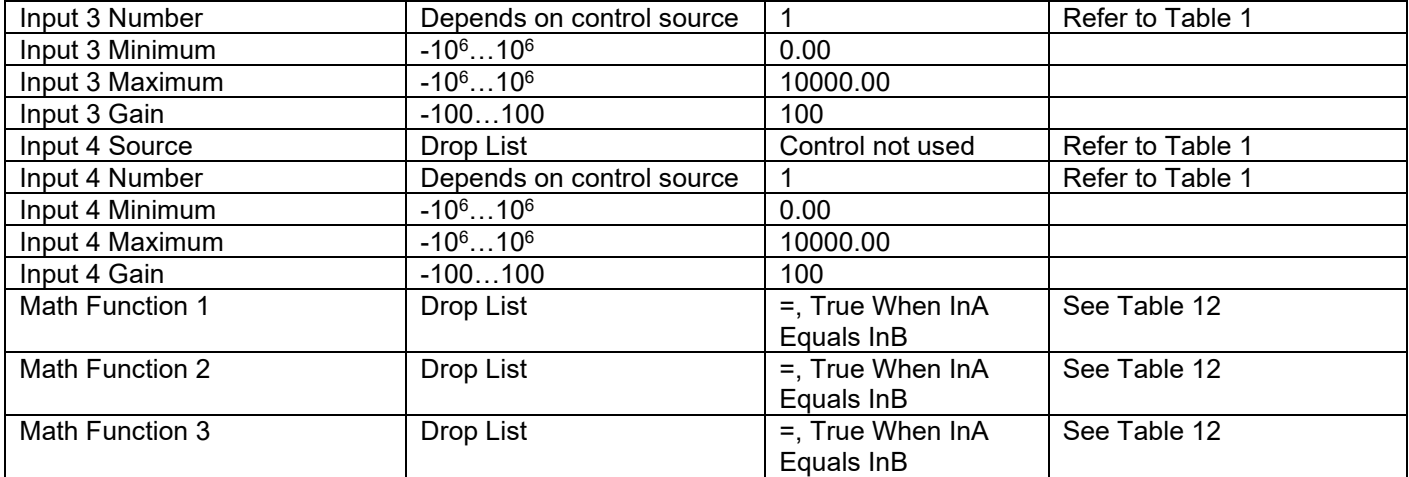

#### **Table 25: Default Math Functional Block Setpoints**

#### <span id="page-29-0"></span>**3.8. Programmable Logic Block Setpoints**

The Programmable Logic Block setpoints are defined in Section [1.10.](#page-13-0) Refer to that section for detailed information on how these setpoints are used. The screen capture in [Figure 11](#page-30-0) displays the available setpoints for each of the Programmable Logic Blocks. The table below the screen capture highlights the allowable ranges for each setpoint.

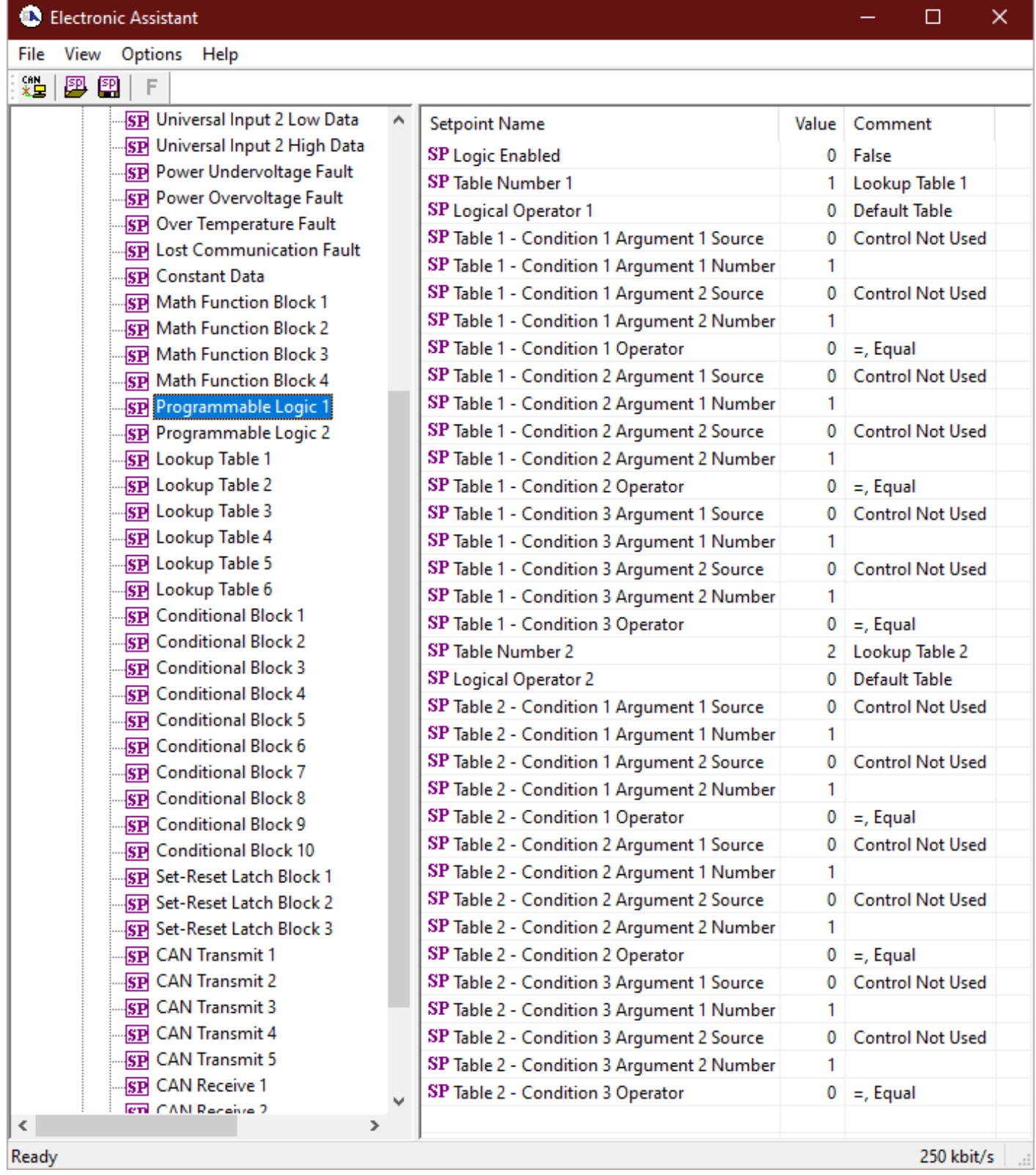

# **Figure 11: Screen Capture of Programmable Logic Block Setpoints**

<span id="page-30-0"></span>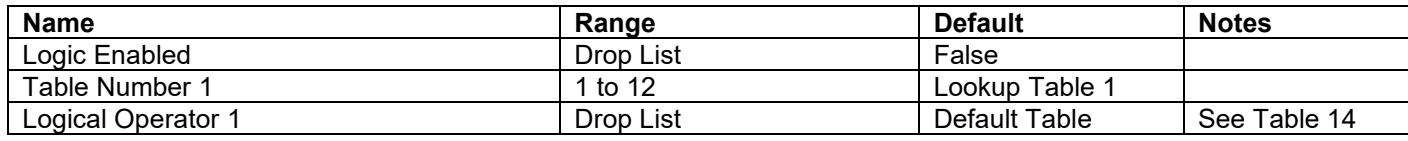

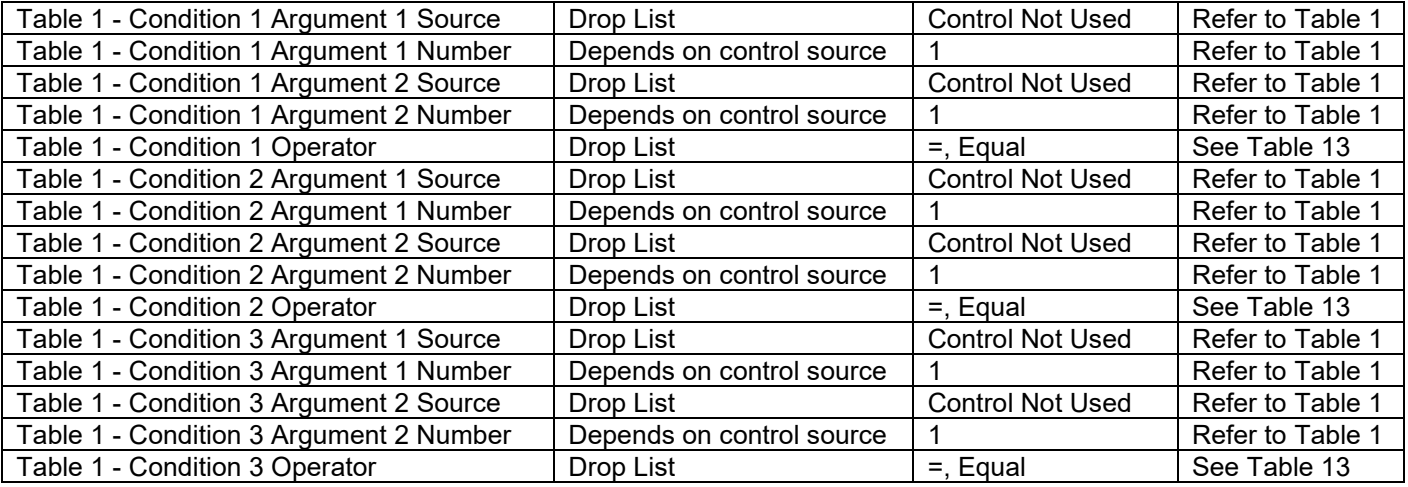

#### **Table 26: Default Programmable Logic Block Setpoints**

#### <span id="page-31-0"></span>**3.9. Lookup Table Setpoints**

The Lookup Table Block setpoints are defined in Section [1.11.](#page-14-0) Refer to that section for detailed information on how these setpoints are used. The screen capture in [Figure 12](#page-32-0) displays the available setpoints for each of the Lookup Table Setpoints. The table below the screen capture highlights the allowable ranges for each setpoint.

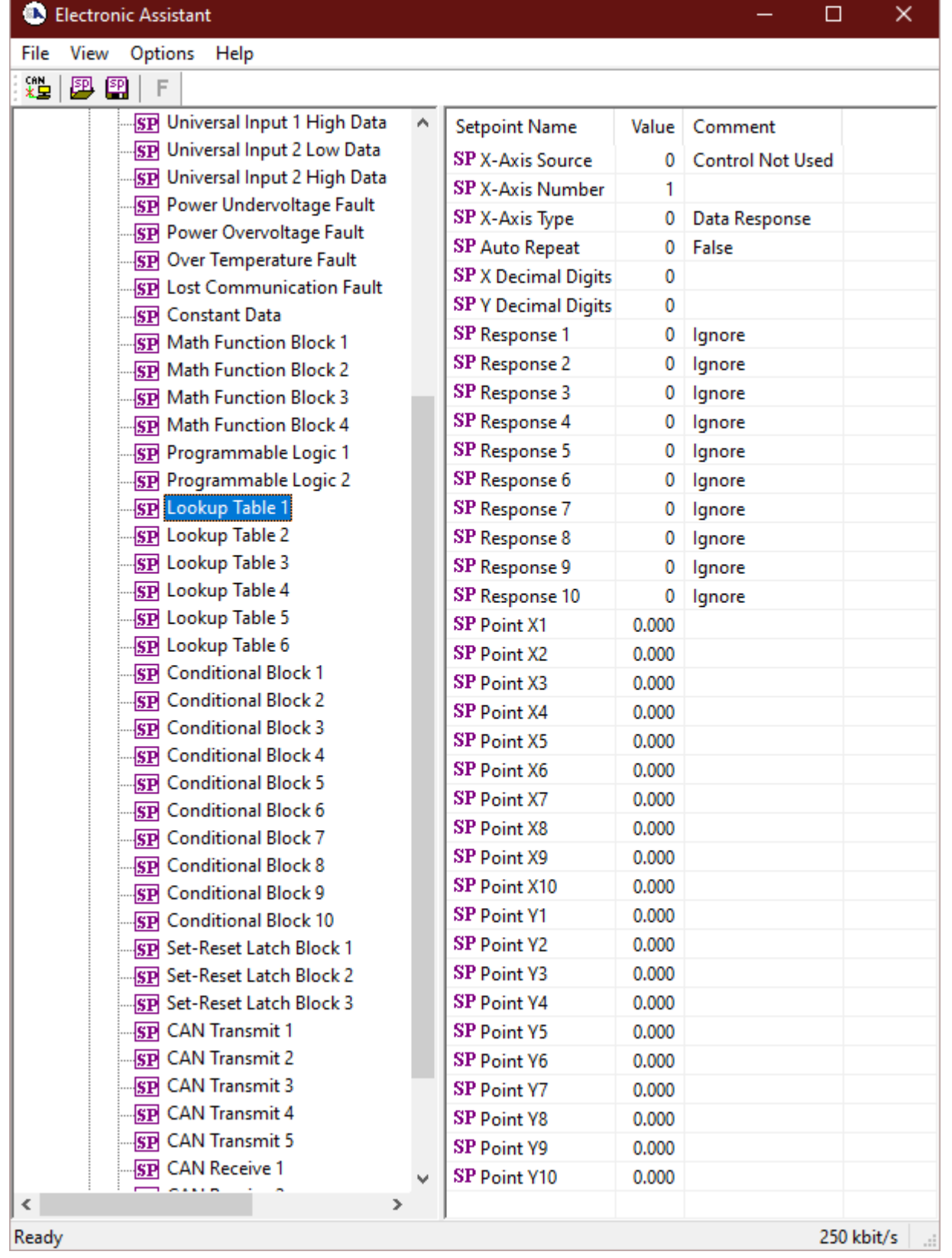

# **Figure 12: Screen Capture of Lookup Table Setpoints**

<span id="page-32-0"></span>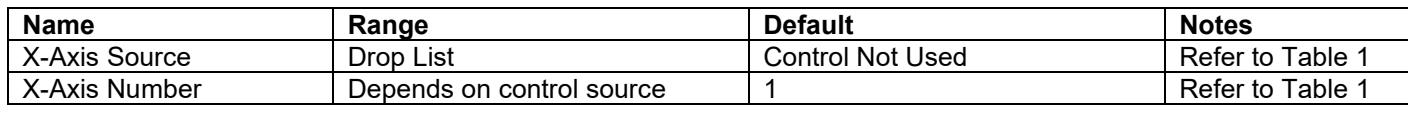

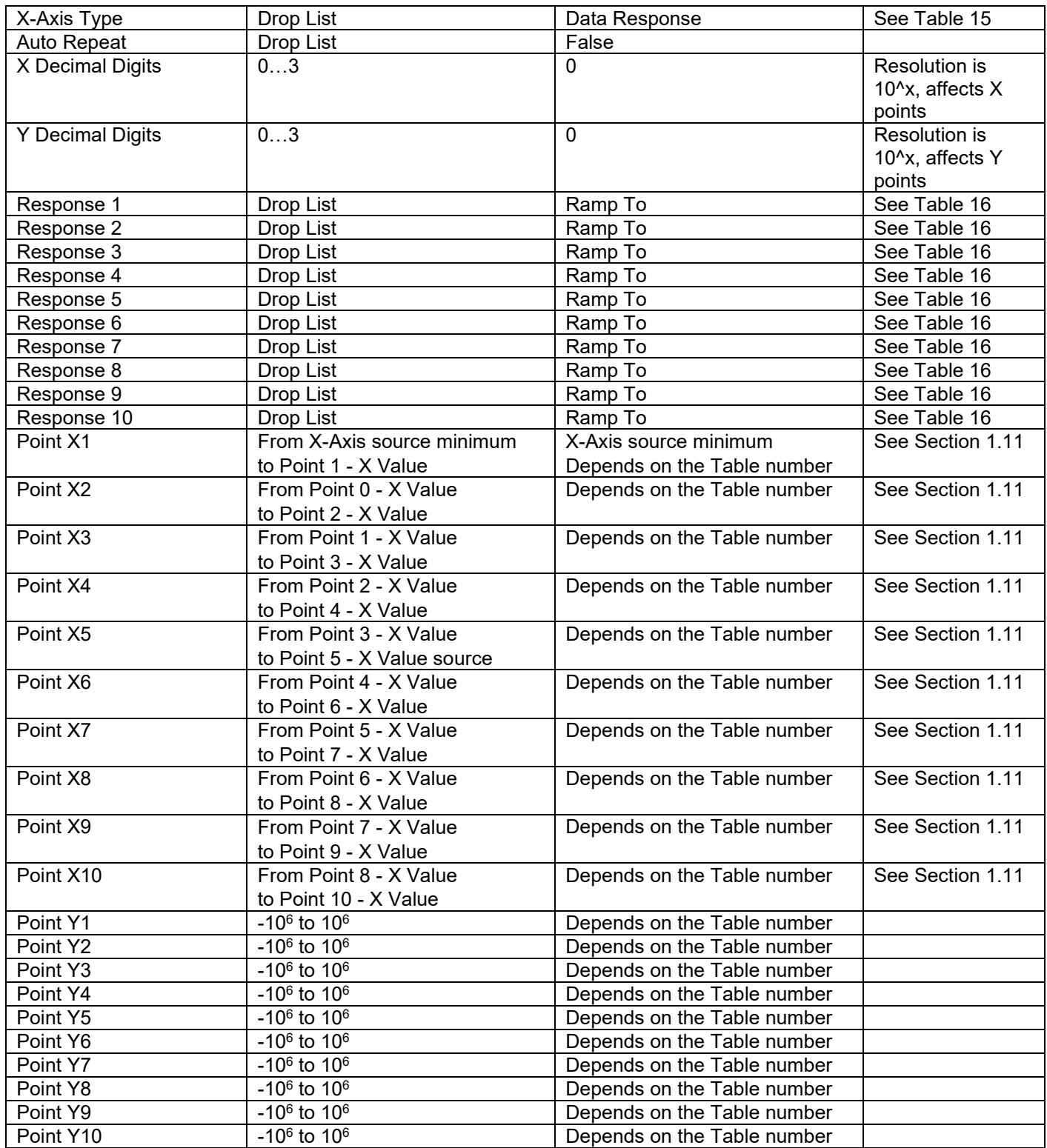

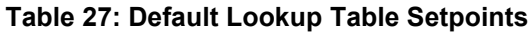

# <span id="page-33-0"></span>**3.10. Conditional Block Setpoints**

The Conditional Block setpoints are defined in Section [1.12.](#page-15-0) Refer to that section for detailed information on how these setpoints are used. The screen capture in [Figure 13](#page-34-1) displays the available

setpoints for each of the Conditional Blocks. The table below the screen capture highlights the allowable ranges for each setpoint.

| <b>Electronic Assistant</b><br>×<br>ш                                                                                                    |                                                                                                    |                                      |                                                                                                    |  |  |  |  |  |  |
|----------------------------------------------------------------------------------------------------|----------------------------------------------------------------------------------------------------|--------------------------------------|----------------------------------------------------------------------------------------------------|--|--|--|--|--|--|
| Options<br>Help<br>View<br>File<br>k⊇ l<br>興國<br>F                                                                                                    |                                                                                                    |                                      |                                                                                                    |  |  |  |  |  |  |
| SP Programmable Logic 1<br>۸<br><b>SP</b> Programmable Logic 2<br>SP Lookup Table 1<br>SP Lookup Table 2<br>SP Lookup Table 3<br>SP Lookup Table 4<br>SP Lookup Table 5<br>SP Lookup Table 6<br><b>SP</b> Conditional Block 1<br><b>SP</b> Conditional Block 2<br><b>SP</b> Conditional Block 3<br><b>SP</b> Conditional Block 4<br><b>SP</b> Conditional Block 5<br><b>SP</b> Conditional Block 6<br>w<br>$\overline{\phantom{a}}$<br>> | <b>Setpoint Name</b><br><b>SP</b> Conditional Block Enable<br>SP Condition 1 Argument 1 Source<br>SP Condition 1 Argument 1 Number<br>SP Condition 1 Argument 2 Source<br>SP Condition 1 Argument 2 Number<br>SP Condition 1 Operator (Argument 1/2)<br>SP Condition 2 Argument 1 Source<br>SP Condition 2 Argument 1 Number<br>SP Condition 2 Argument 2 Source<br>SP Condition 2 Argument 2 Number<br>SP Condition 2 Operator (Argument 1/2)<br>SP Conditional Result Operator | 0<br>0<br>0<br>0<br>0<br>0<br>0<br>0 | Value Comment<br>Disabled<br>Control Not Used<br><b>Control Not Used</b><br>$0 \mid z = 7$ True When Arg 1 Equal to Arg 2<br><b>Control Not Used</b><br><b>Control Not Used</b><br>$0 \mid z =$ , True When Arg1 Equal to Arg2<br>∣ OR |  |  |  |  |  |  |
| Ready                                                                                                    |                                                                                                    |                                      | 250 kbit/s                                                                                                    |  |  |  |  |  |  |

**Figure 13: Screen Capture of Conditional Block Setpoints**

<span id="page-34-1"></span>

| <b>Name</b>                          | Range                      | <b>Default</b>  | <b>Notes</b>      |
|--------------------------------------|----------------------------|-----------------|-------------------|
| <b>Conditional Function Enabled</b>  | Drop List                  | <b>Disabled</b> |                   |
| Condition 1 Argument 1 Source        | Drop List                  | Digital Input   | Refer to Table 1  |
| Condition 1 Argument 1 Number        | Depends on Source Selected | 0               | Refer to Table 1  |
| Condition 1 Argument 2 Source        | Drop List                  | Digital Input   | Refer to Table 1  |
| Condition 1 Argument 2 Number        | Depends on Source Selected | 0               | Refer to Table 1  |
| Condition 1 Operator (Argument 1/2)  | Drop List                  | 0               | Refer to Table 17 |
| <b>Condition 2 Argument 1 Source</b> | Drop List                  | Digital Input   | Refer to Table 1  |
| Condition 2 Argument 1 Number        | Depends on Source Selected | $\Omega$        | Refer to Table 1  |
| Condition 2 Argument 2 Source        | Drop List                  | Digital Input   | Refer to Table 1  |
| Condition 2 Argument 2 Number        | Depends on Source Selected | 0               | Refer to Table 1  |
| Condition 2 Operator (Argument 1/2)  | Drop List                  | $\Omega$        | Refer to Table 17 |
| <b>Conditional Result Operator</b>   | Drop List                  | OR              | Refer to Table 18 |

**Table 28: Default Conditional Block Setpoints**

#### <span id="page-34-0"></span>**3.11. Set-Reset Latch Block**

The Set-Reset Latch Block setpoints are defined in Section [1.13.](#page-16-0) Refer to that section for detailed information on how these setpoints are used. The screen capture in [Figure 14](#page-35-1) displays the available setpoints for each of the Set-Reset Latch Blocks. The table below the screen capture highlights the allowable ranges for each setpoint.

| <b>Electronic Assistant</b><br>御人                                                                                                    |    |                                                           |        | П                            | × |
|----------------------------------------------------------------------------------------------------|----|-----------------------------------------------------------|--------|------------------------------|---|
| Help<br>Options<br>File<br>View<br>邉<br>興興<br>F                                                                                                    |    |                                                           |        |                              |   |
| <b>SP</b> Conditional Block 5<br><b>SP</b> Conditional Block 6<br><b>SP</b> Conditional Block 7<br><b>SP</b> Conditional Block 8<br><b>SP</b> Conditional Block 9<br><b>SP</b> Conditional Block 10<br><b>SP</b> Set-Reset Latch Block 1<br><b>SP</b> Set-Reset Latch Block 2<br><b>SP</b> Set-Reset Latch Block 3<br><b>SP</b> CAN Transmit 1<br><b>SP</b> CAN Transmit 2 | ۸  | <b>Setpoint Name</b><br><b>SP Block Enabled</b>           | Value  | Comment<br>0 False           |   |
|                                                                                                    |    | <b>SP</b> Reset Source                                    | 0      | <b>Control Not Used</b>      |   |
|                                                                                                    |    | SP Reset Number<br>SP Reset Minimum Threshold             | 0.00   | %                            |   |
|                                                                                                    |    | SP Reset Maximum Threshold 100.00<br><b>SP</b> Set Source |        | %<br><b>Control Not Used</b> |   |
|                                                                                                    |    | <b>SP</b> Set Number<br>SP Set Minimum Threshold          | 0.00   | %                            |   |
|                                                                                                    |    | SP Set Maximum Threshold                                  | 100.00 | %                            |   |
| <b>SP</b> CAN Transmit 3<br><b>REACAN Transmit 4</b>                                                                                                    | v  |                                                           |        |                              |   |
| $\left\langle \right\rangle$<br>Ready                                                                                                    | Y. |                                                           |        | 250 kbit/s                   |   |

**Figure 14: Screen Capture of Set-Reset Latch Block Setpoints**

<span id="page-35-1"></span>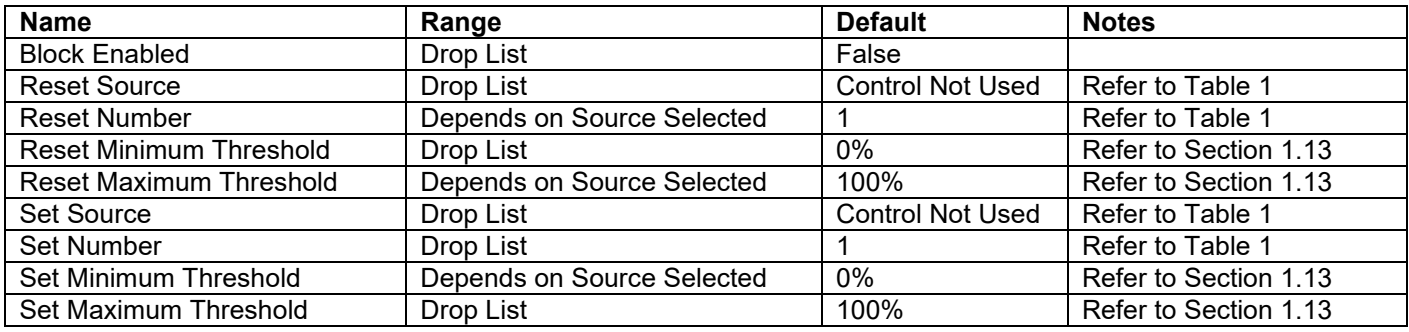

#### **Table 29: Default Set-Reset Latch Block Setpoints**

#### <span id="page-35-0"></span>**3.12. CAN Transmit Setpoints**

The CAN Transmit setpoints are defined in Section [1.14.](#page-17-0) Refer to that section for detailed information on how these setpoints are used. The screen capture below in [Figure 15](#page-37-1) displays the available setpoints for the CAN Transmit setpoints. [Table 30](#page-37-2) below highlights the allowable ranges for the first CAN Transmit setpoint.

#### **D** Electronic Assistant

 $\frac{\text{cm}}{\text{dB}}$ 

File View Options Help

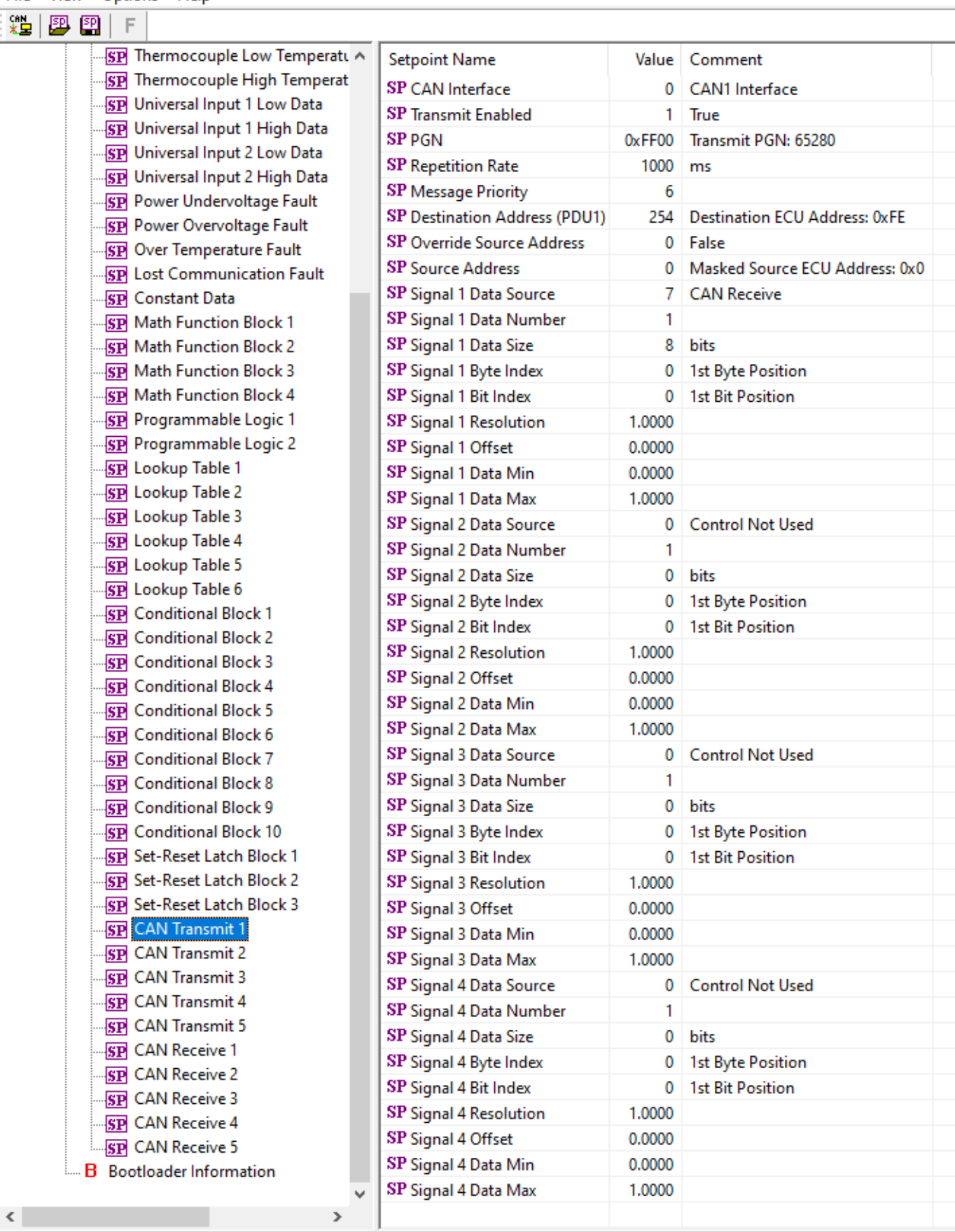

UM AX189000 Version 1.01 37-51

<span id="page-37-1"></span>

| <b>Name</b>                | Range                         | <b>Default</b>              | <b>Notes</b>          |
|----------------------------|-------------------------------|-----------------------------|-----------------------|
| <b>PGN</b>                 | 065,535                       | 65,280                      | Refer to Section 1.14 |
| <b>Repetition Rate</b>     | 060,000                       | 1000                        | Refer to Section 1.14 |
| <b>Message Priority</b>    | 07                            | 6                           | Refer to Section 1.14 |
| Destination Address (PDU1) | 0255                          | 254                         | Refer to Section 1.14 |
| Data Source                | Drop List                     | <b>CAN Status</b><br>Report | Refer to Table 1      |
| Data Number                | Depends on<br>Source Selected |                             | Refer to Table 1      |
| Data Size                  | 032                           | 0 bits                      | Refer to Section 1.14 |
| Pos Byte                   | Depends on<br>Source Selected | 0                           | Refer to Section 1.14 |
| Pos Bit                    | Depends on<br>Source Selected | 65,280                      | Refer to Section 1.14 |
| Resolution                 | $-100,000100,000$             | -1                          | Refer to Section 1.14 |
| Offset                     | $-100,000100,000$             | $\mathbf{0}$                | Refer to Section 1.14 |

**Figure 15: Screen Capture of Default CAN Transmit Setpoints**

#### **Table 30: Default CAN Transmit Setpoints**

#### <span id="page-37-2"></span><span id="page-37-0"></span>**3.13. CAN Receive Setpoints**

The CAN Receive setpoints are defined in Section [1.15.](#page-17-1) Refer to that section for detailed information on how these setpoints are used. The screen capture below in [Figure 16](#page-37-3) displays the available setpoints for the CAN Receive setpoints. [Table 31](#page-38-0) below highlights the allowable ranges for each setpoint.

| <b>Electronic Assistant</b>                                                                                                    |                                |                | ×<br>П                                                       |
|----------------------------------------------------------------------------------------------------|--------------------------------|----------------|--------------------------------------------------------------|
| View Options Help<br>File                                                                                                    |                                |                |                                                              |
| xè∣<br><b>四四</b><br>$\subset \mathbb{P}^{\times}$                                                                                                    |                                |                |                                                              |
| <b>SP</b> Conditional Block 9<br><b>SP</b> Conditional Block 10                                                                                                    | <b>Setpoint Name</b>           |                | Value Comment                                                |
|                                                                                                    | <b>SP CAN Interface</b>        |                | 0   CAN1 Interface                                           |
| <b>SP Set-Reset Latch Block 1</b>                                                                                                    | <b>SP</b> Receive Enabled      |                |                                                              |
| <b>SP</b> Set-Reset Latch Block 2<br><b>SP</b> Set-Reset Latch Block 3                                                                                              | <b>SP PGN</b>                  |                | 0xFA00 Received PGN: 64000                                   |
| <b>SP</b> CAN Transmit 1<br><b>SP CAN Transmit 2</b><br><b>SP CAN Transmit 3</b><br><b>SP CAN Transmit 4</b><br><b>SP CAN Transmit 5</b><br><b>ST CAN Receive 1</b> | SP Message Timeout             | $0 \text{ ms}$ |                                                              |
|                                                                                                    | SP Specific Address That Sends |                | 0 False                                                      |
|                                                                                                    | <b>SP</b> Address That Sends   |                | Parameter not used - Receive from Source Address is Disabled |
|                                                                                                    | <b>SP</b> Data Size            |                | 32 bits                                                      |
|                                                                                                    | SP Byte Index                  |                | 0 1st Byte Position                                          |
|                                                                                                    | <b>SP Bit Index</b>            |                | 0 1st Bit Position                                           |
| <b>SP</b> CAN Receive 2                                                                                                    | <b>SP</b> Resolution           | 1.0000000      |                                                              |
| <b>SP</b> CAN Receive 3                                                                                                    | SP Offset                      | 0.0000000      |                                                              |
| <b>SP</b> CAN Receive 4                                                                                                    | <b>SP Data Minimum</b>         | 0.0000000      |                                                              |
| <b>SP CAN Receive 5</b>                                                                                                    | <b>SP Data Maximum</b>         | 100.0000000    |                                                              |
| <b>B</b> Bootloader Information<br>$\overline{\phantom{a}}$                                                                                                    |                                |                |                                                              |
| $\,<\,$<br>$\rightarrow$                                                                                                    |                                |                |                                                              |
| Ready                                                                                                    |                                |                | 250 kbit/s                                                   |

**Figure 16: Screen Capture of Default CAN Receive Setpoints**

<span id="page-37-3"></span>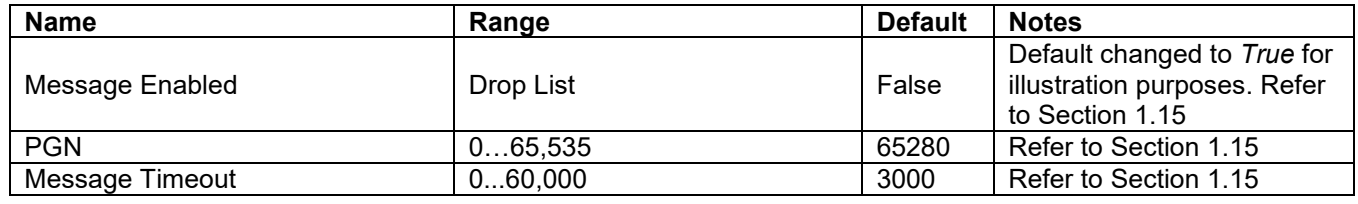

<span id="page-38-0"></span>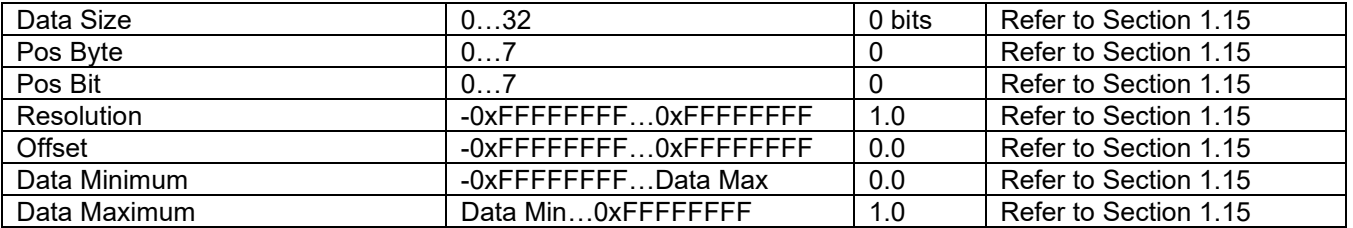

**Table 31: Default CAN Receive Setpoints**

#### <span id="page-39-0"></span>**4. Reflashing over CAN with the Axiomatic Electronic Assistant Bootloader**

This chapter describes a procedure of re-programming an application firmware in CANJ1939 in the field.

#### <span id="page-39-1"></span>**4.1. Prerequisites**

- A personal computer with a USB port running Windows operating system.
- A flash file for 1TC-2UIN-2CAN. It should have the following name: AF-20015-x.xx.bin, where x.xx – firmware version number, and sss are file comments information purposes.
- 
- Axiomatic Electronic Assistant (EA) software, P/N: AX070500.
- Axiomatic CAN Assistant Scope software, P/N: AX070501SCO.
- Axiomatic USB-CAN Converter, P/N: AX070501. It should be connected to the USB port of the personal computer.
- Power supply to power the controllers.
- Wire harness to connect the controllers to the power supply and to the CAN port of the Axiomatic USB-CAN converter with proper termination resistance.

#### <span id="page-39-2"></span>**4.2. Re-flashing Procedure**

- 1. Connect the ECU to the power supply and Axiomatic USB-CAN converter.
- 2. Open CAN port and start monitoring the CAN bus in CAN Assistant Scope.
- 3. Power-up the controller.
- 4. Run the Axiomatic Electronic Assistant (EA) software and connect to the CAN port. The user should see the following screen:

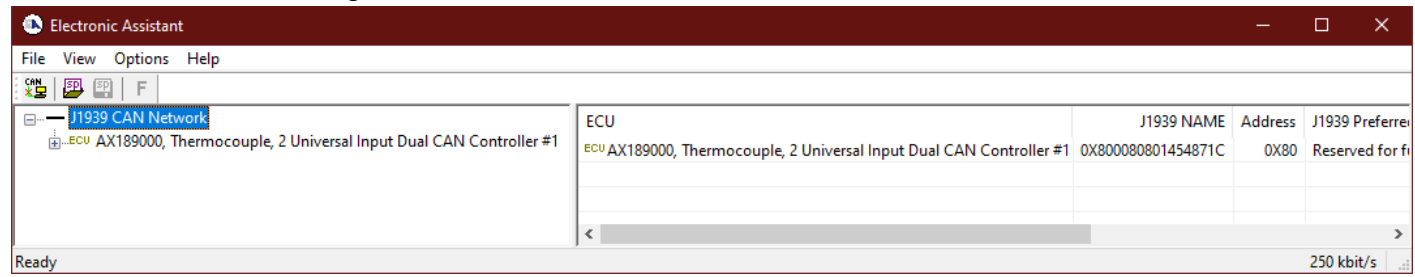

5. Click on *Bootloader Information* group in the left panel and then double click on *Force Bootloader to Load on Reset* and another window pops up. Select *OK* to switch to Bootloader Mode.

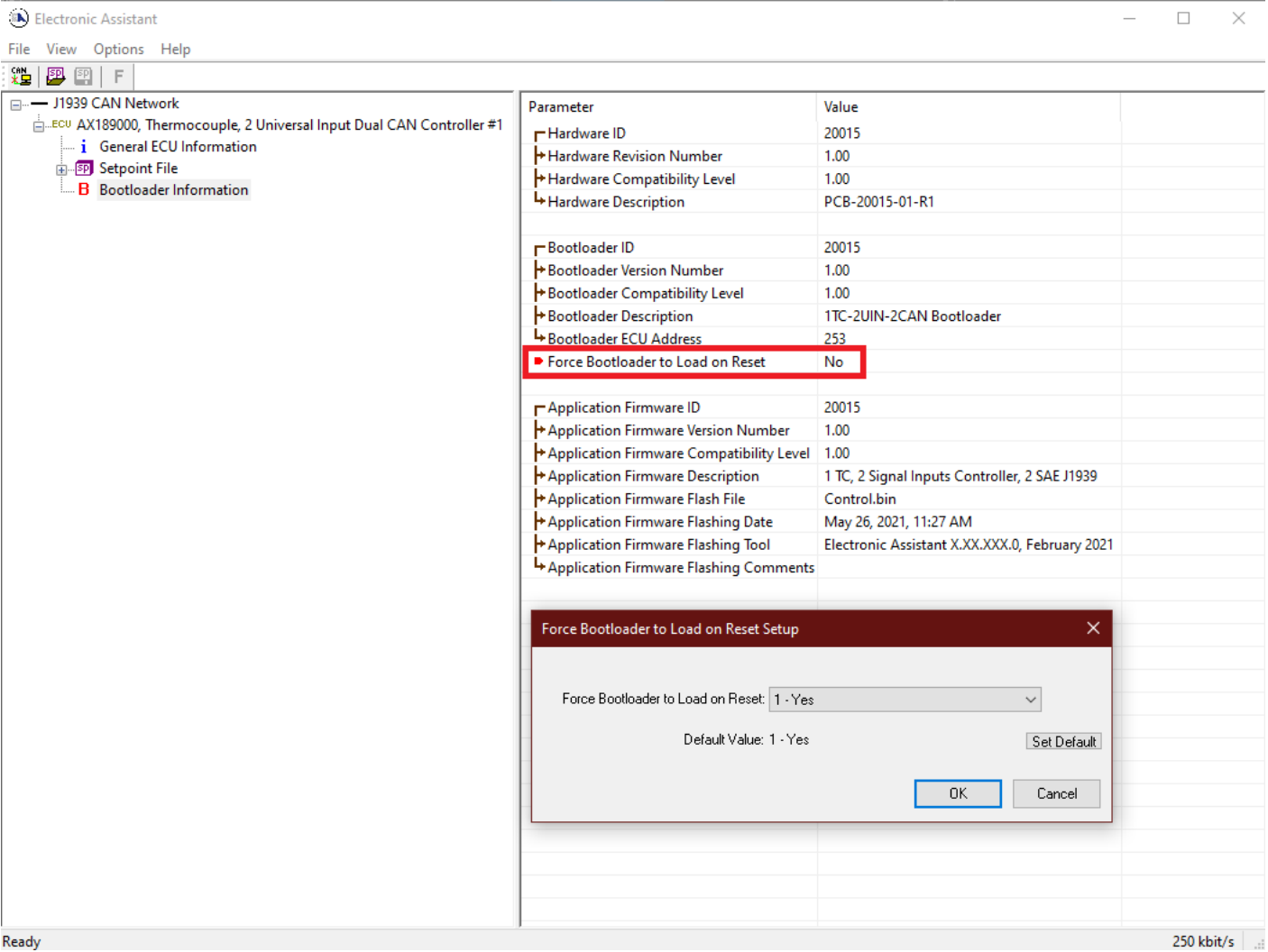

6. Cycle the power on to run the unit in Bootloader Mode. If you disconnect and reconnect the CAN connection in the EA, you will only see the Bootloader ECU.

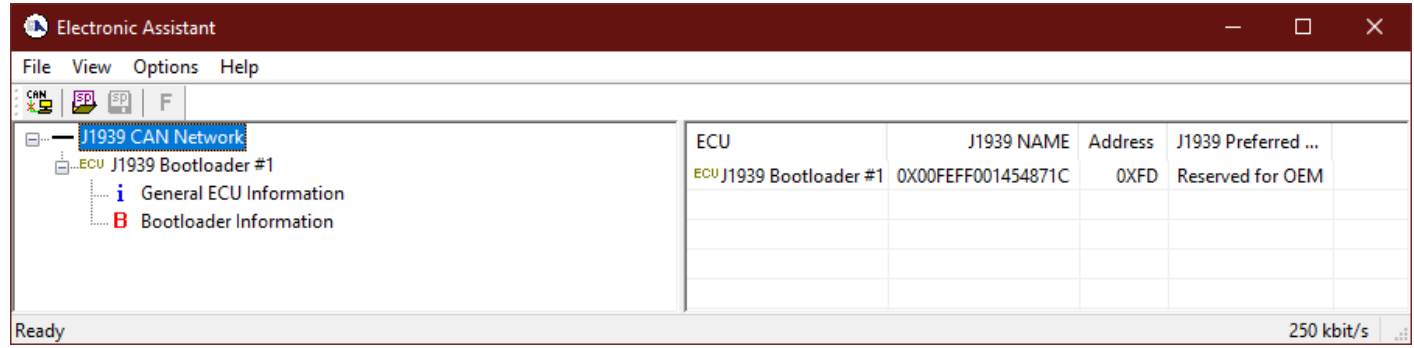

7. Click on the *Bootloader Information* group again and then on the *F* button in the Axiomatic EA toolbar. Select the flash file:

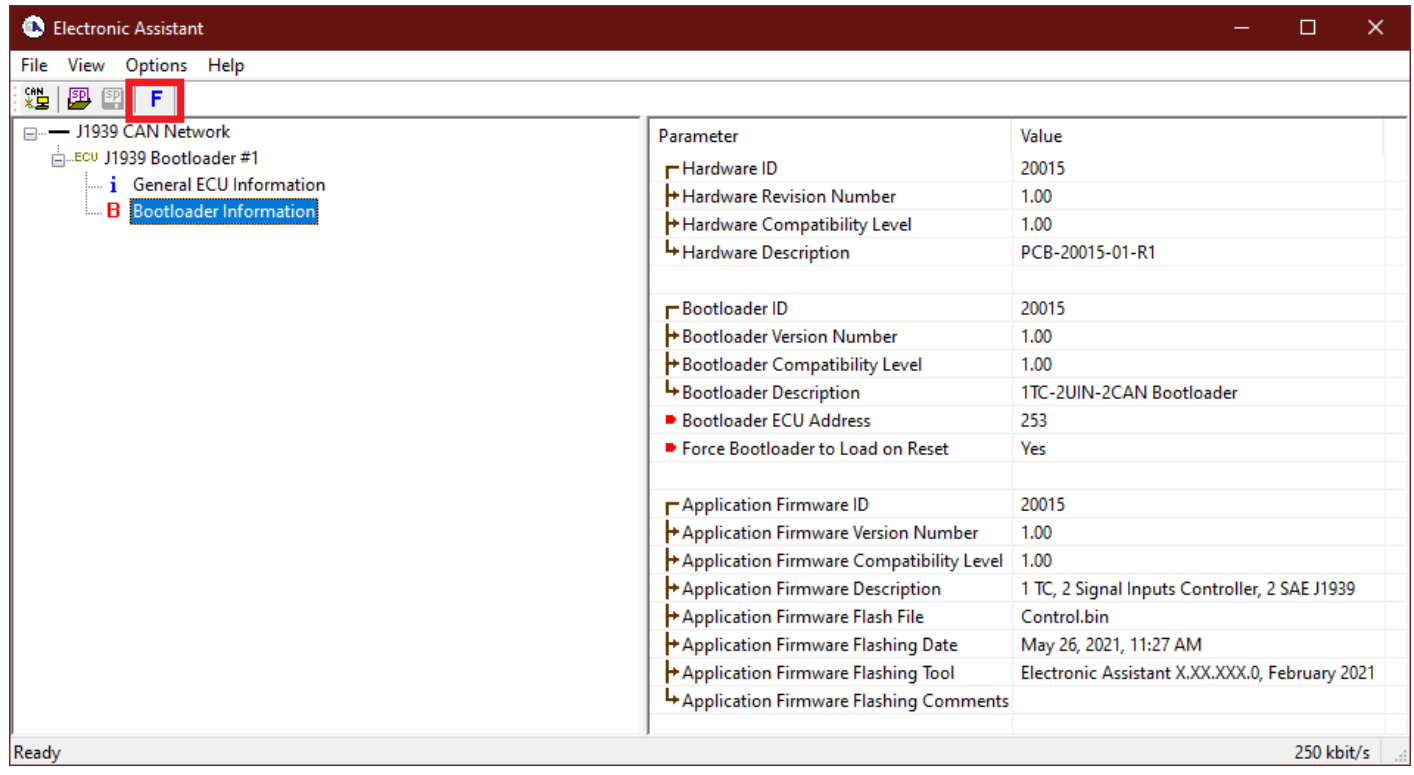

8. Open the flash file and start flashing operation by pressing the *Flash ECU* button. Make sure *Erase All ECU Flash Memory* is checked.

Optionally, the user can write their comments in the *Flashing Comments* field.

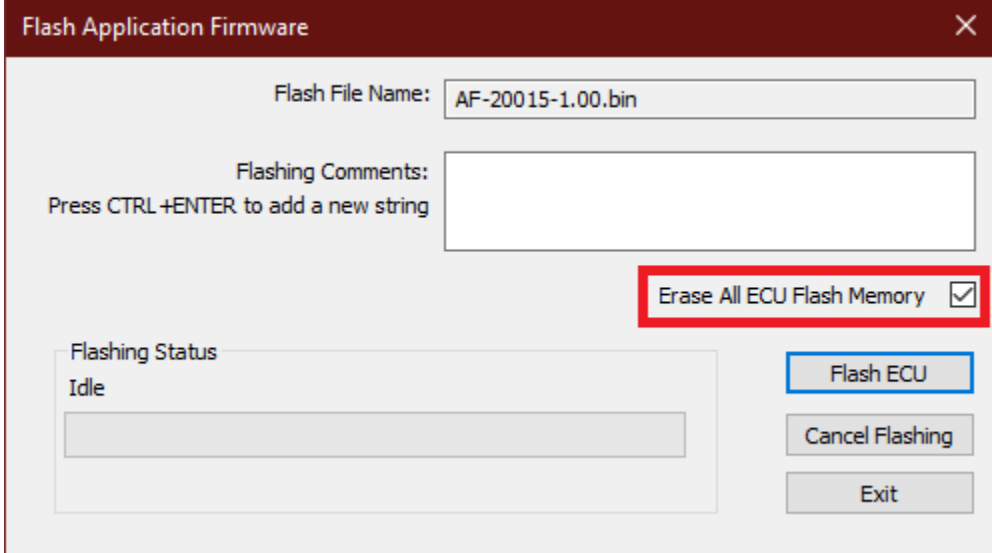

9. Confirm the warning message from the EA.

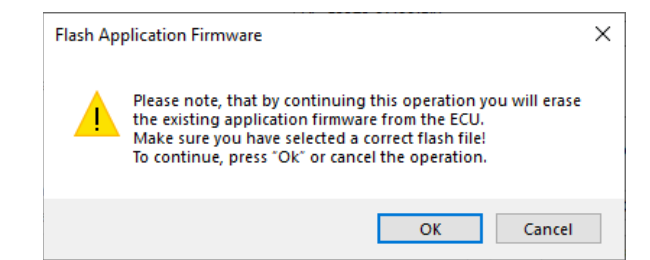

After confirming flashing, the user will see the flashing operation in dynamics on the EA screen.

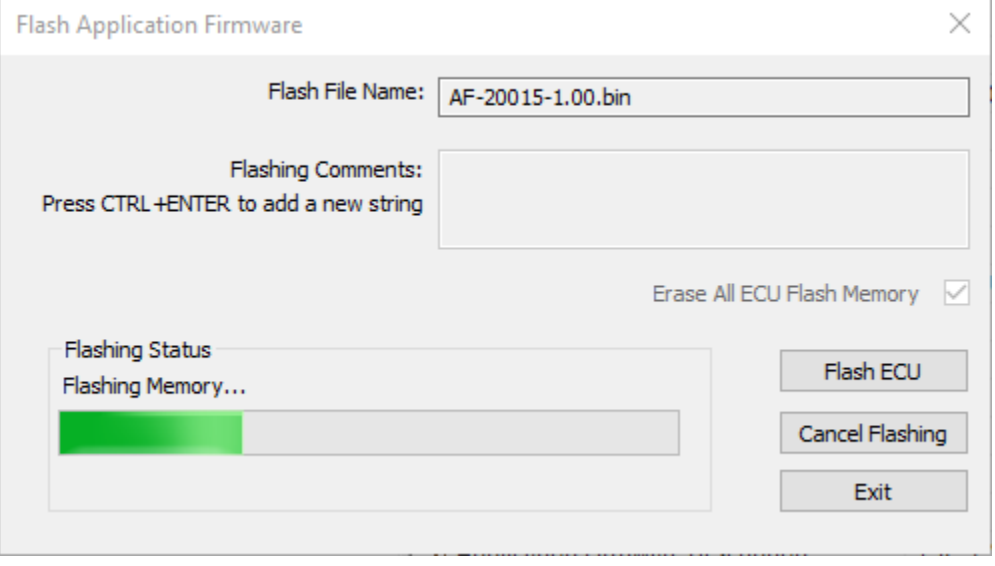

10.When flashing is done, reset the ECU and disconnect and reconnect the CAN connection.

The new firmware version should now be running on the unit, which can be reviewed by selecting Bootloader Information. The user can check the field *Application Firmware Flash File* to make sure that the uploaded firmware version is running on the unit.

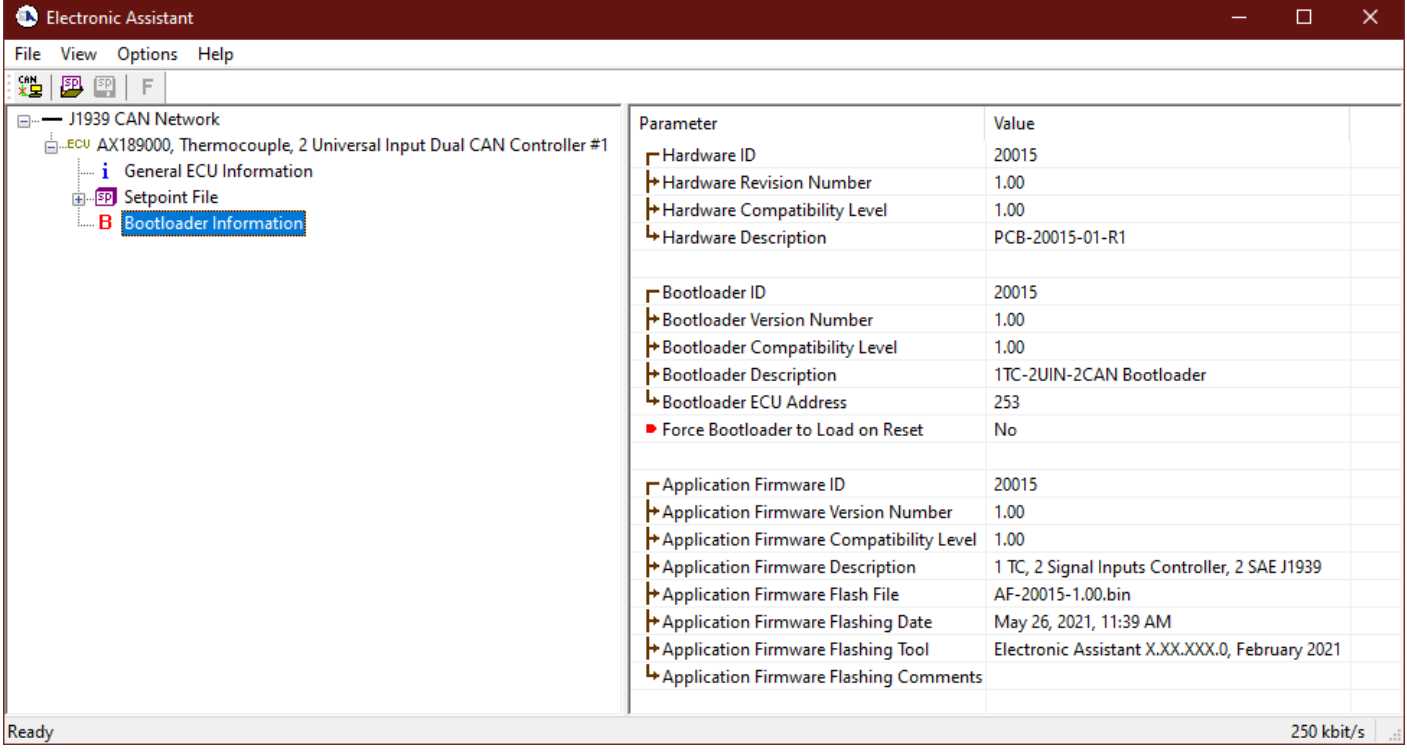

# <span id="page-44-0"></span>**5. INSTALLATION INSTRUCTIONS**

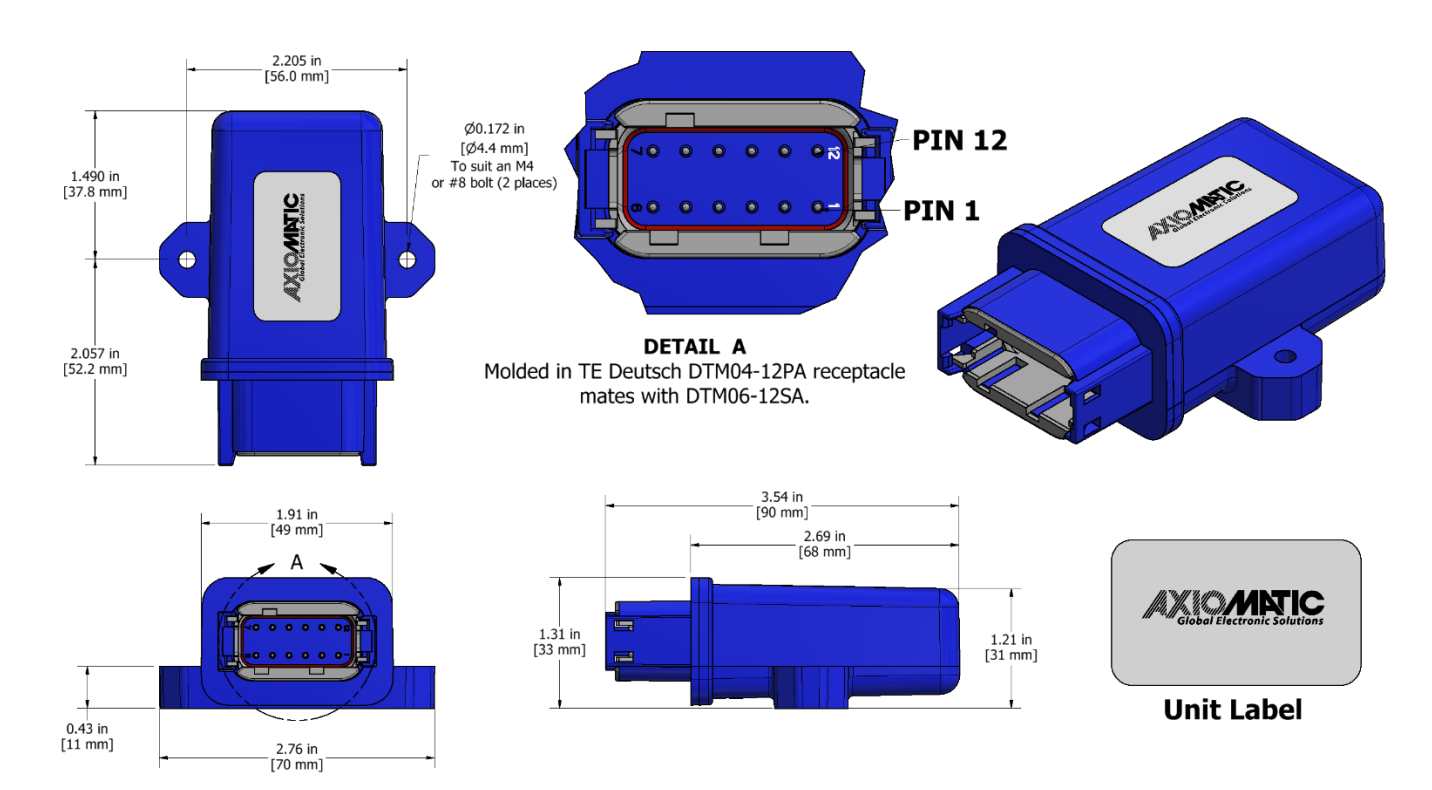

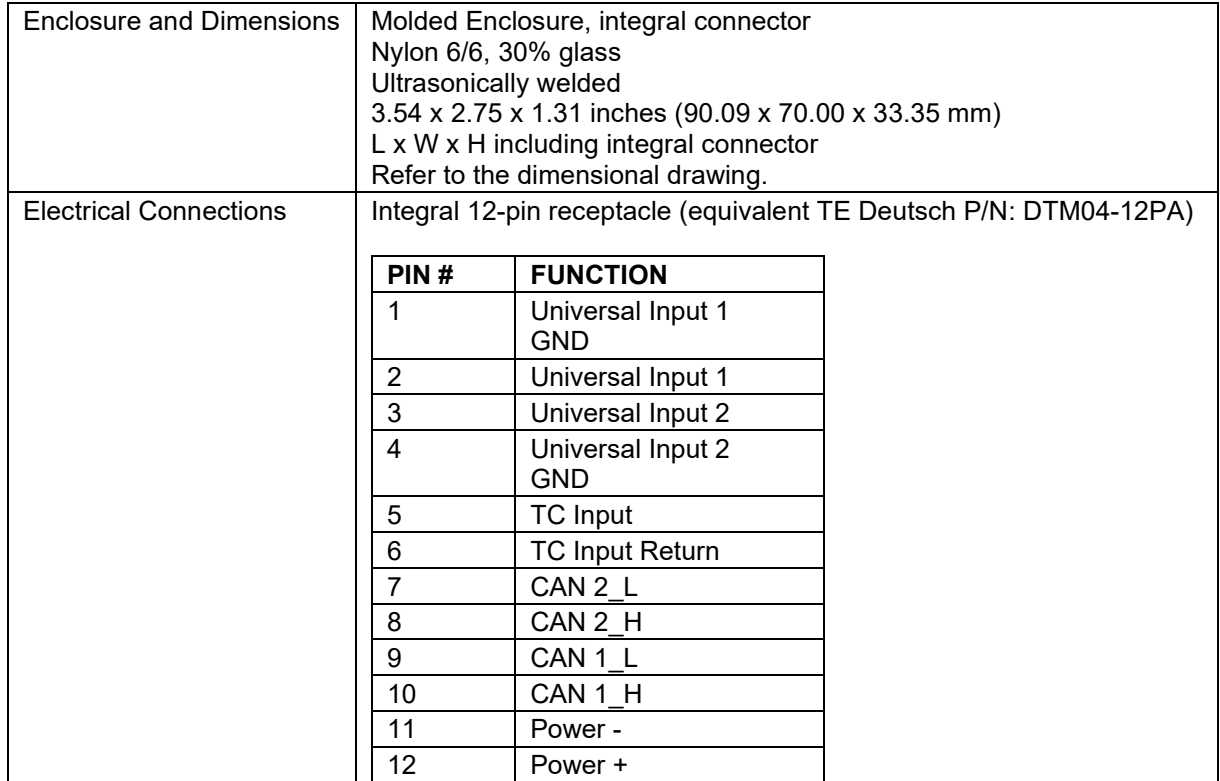

# <span id="page-45-0"></span>**6. TECHNICAL SPECIFICATIONS**

*Specifications are indicative and subject to change. Actual performance will vary depending on the application and operating conditions. Users should satisfy themselves that the product is suitable for use in the intended application. All our products carry a limited warranty against defects in material and workmanship. Please refer to our Warranty, Application Approvals/Limitations and Return Materials Process as described on [https://www.axiomatic.com/service/.](https://www.axiomatic.com/service/)*

#### **Power Supply:**

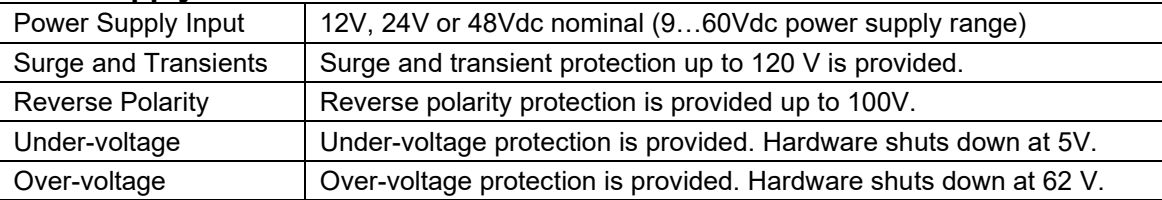

# **Input Specifications**

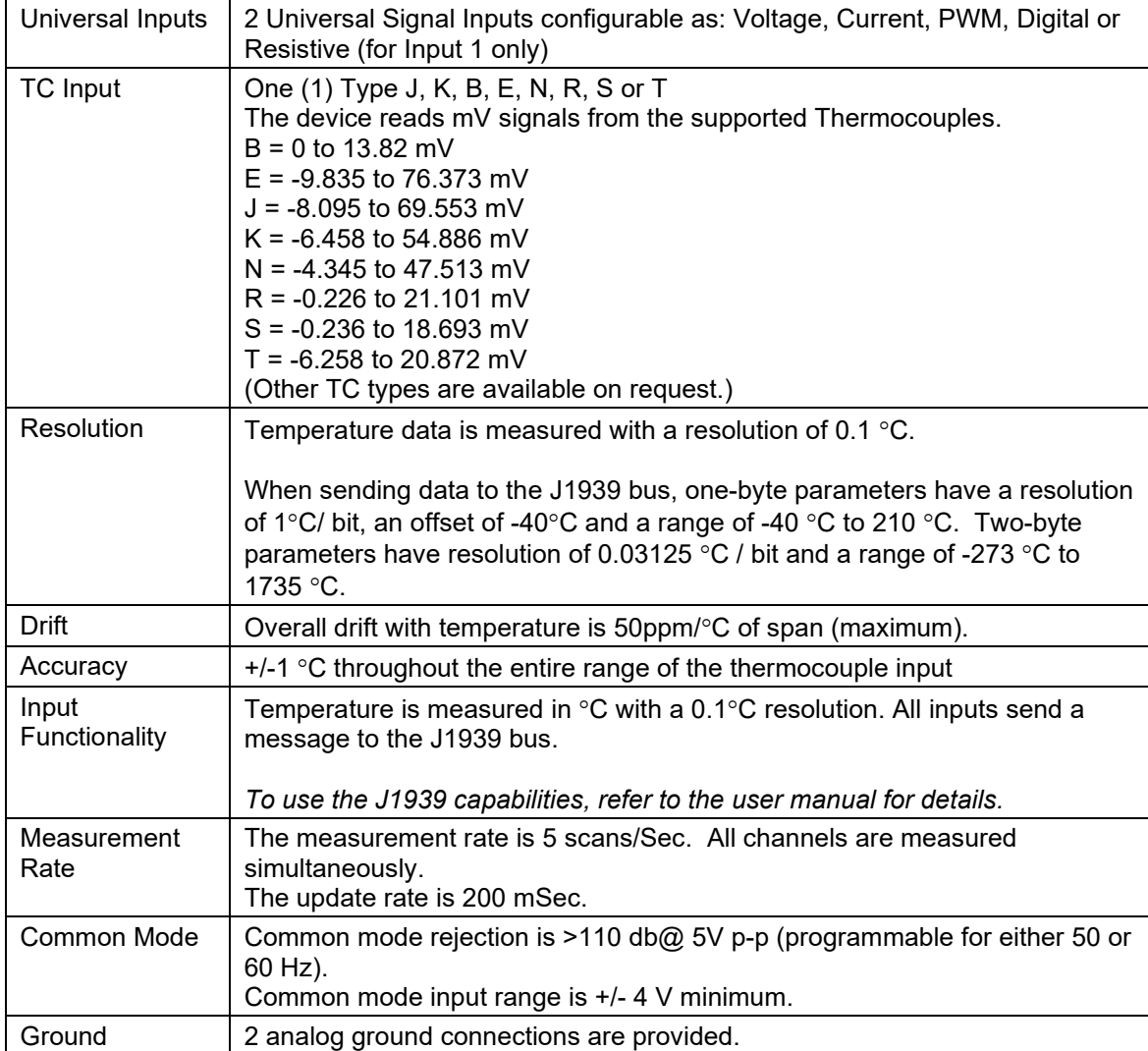

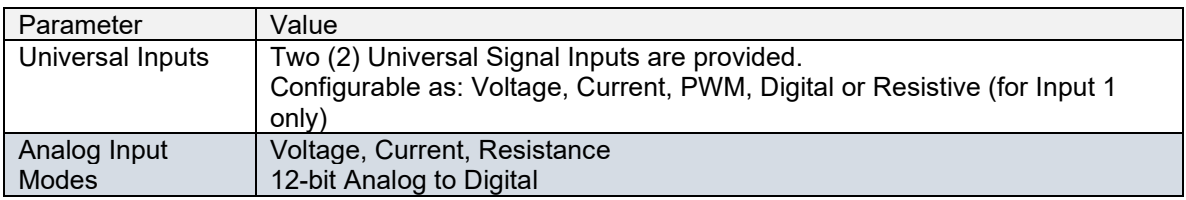

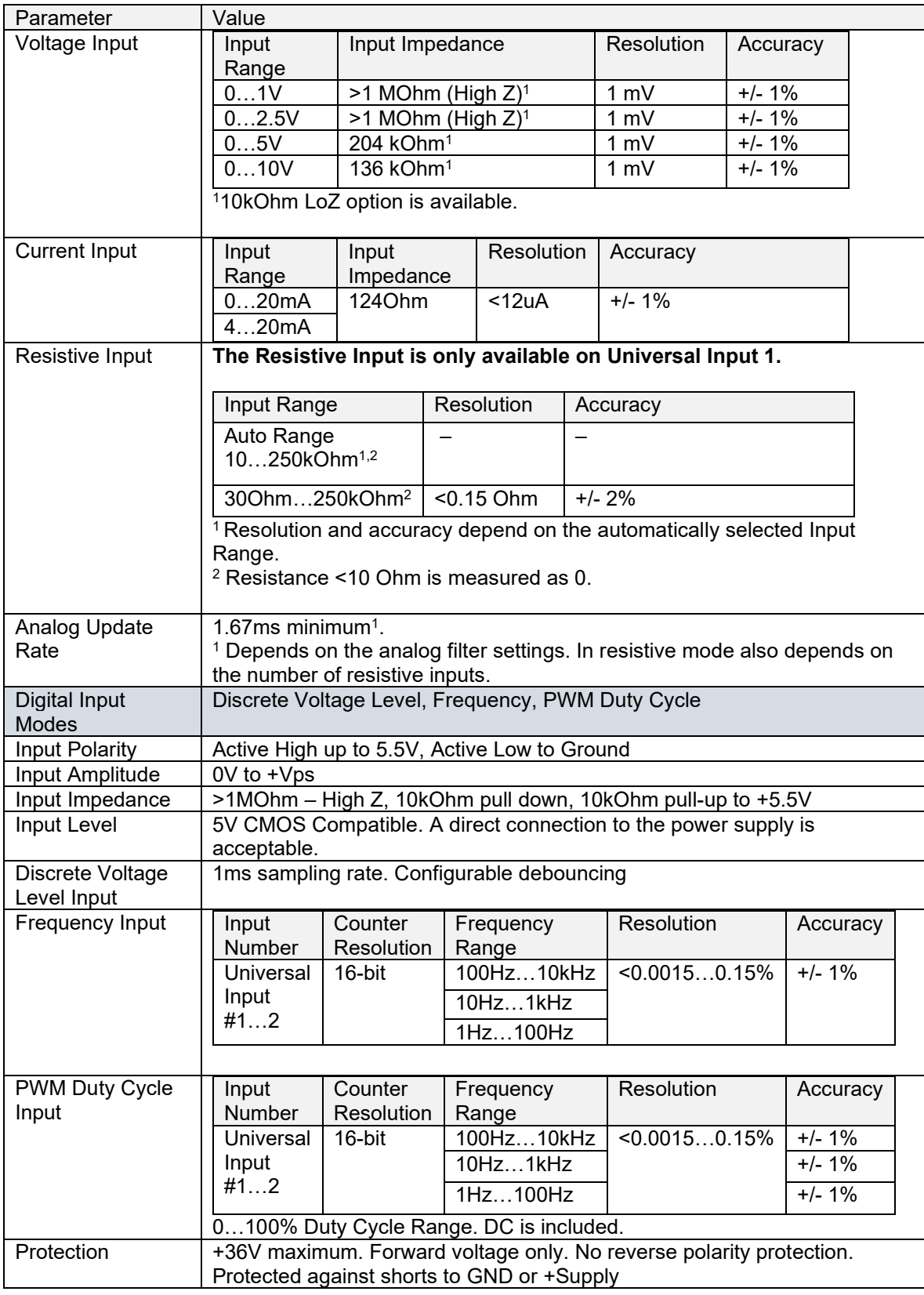

# **Control Logic:**

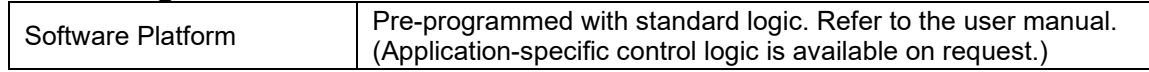

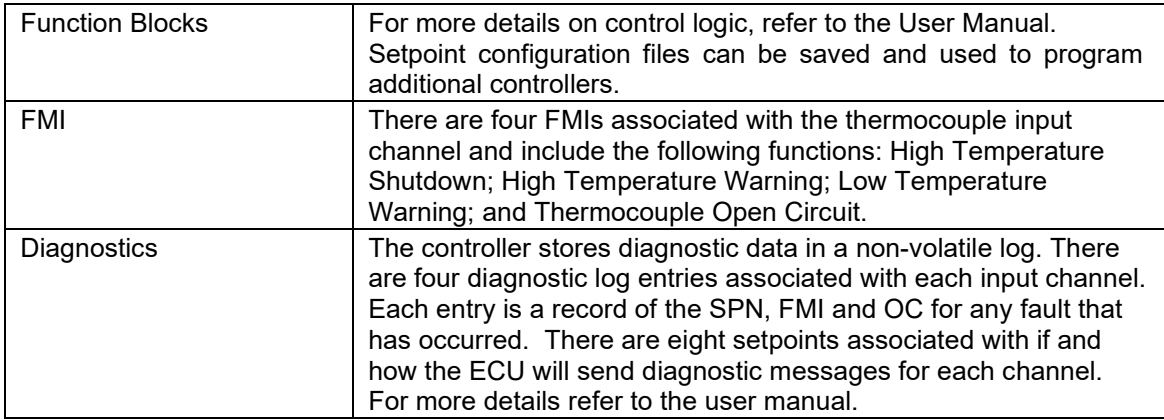

# **General Specifications:**

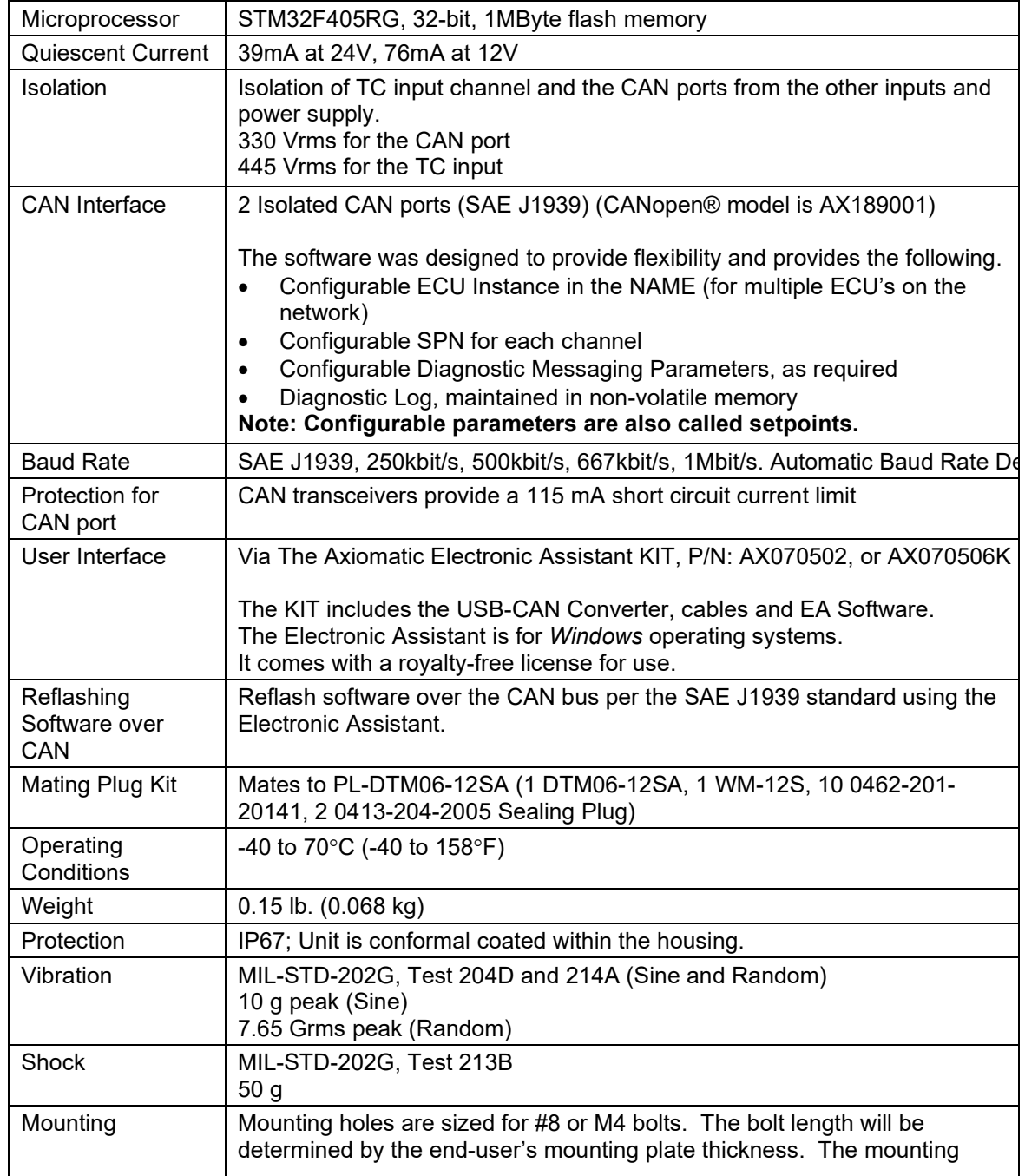

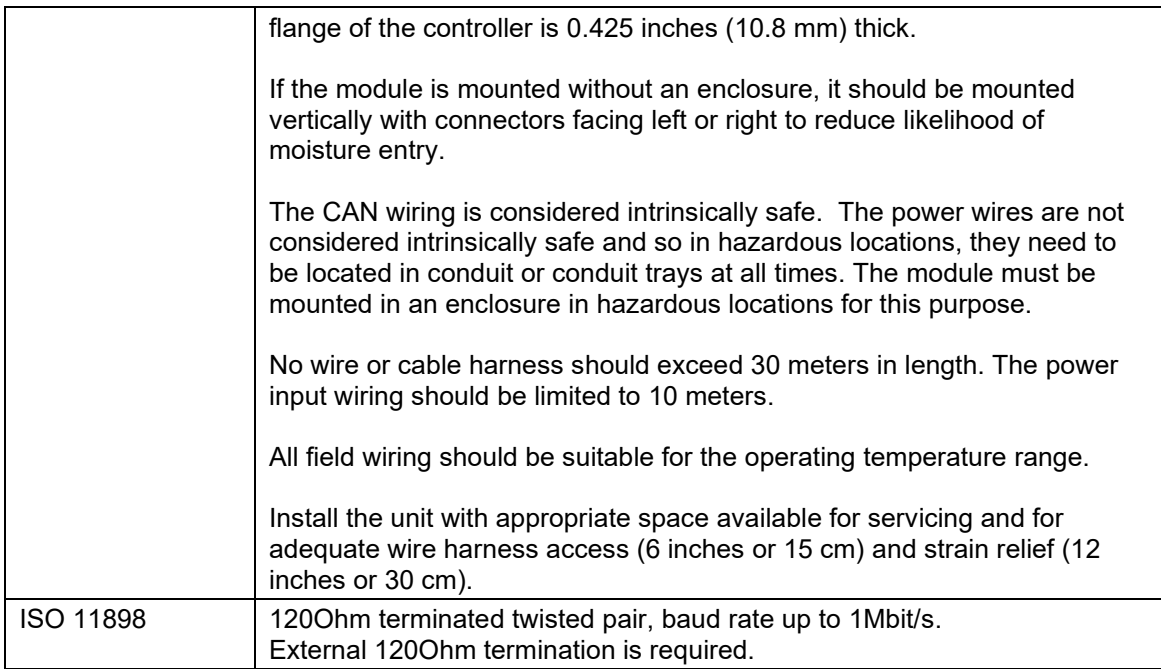

Note: CANopen® is a registered community trademark of CAN in Automation e.V.

# <span id="page-49-0"></span>**7. VERSION HISTORY**

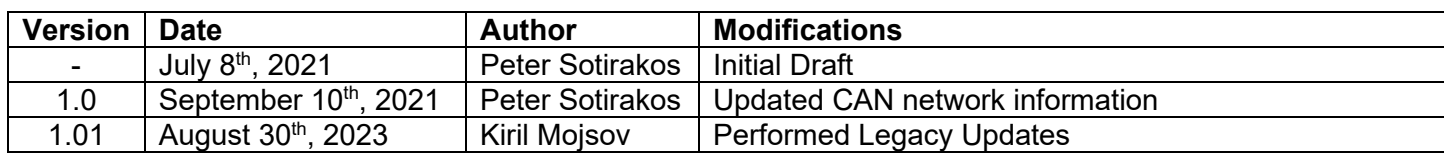

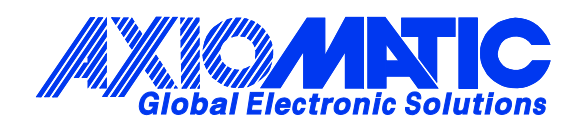

# **OUR PRODUCTS**

AC/DC Power Supplies

Actuator Controls/Interfaces

Automotive Ethernet Interfaces

Battery Chargers

CAN Controls, Routers, Repeaters

CAN/WiFi, CAN/Bluetooth, Routers

Current/Voltage/PWM Converters

DC/DC Power Converters

Engine Temperature Scanners

Ethernet/CAN Converters, Gateways, Switches

Fan Drive Controllers

Gateways, CAN/Modbus, RS-232

Gyroscopes, Inclinometers

Hydraulic Valve Controllers

Inclinometers, Triaxial

I/O Controls

LVDT Signal Converters

Machine Controls

Modbus, RS-422, RS-485 Controls

Motor Controls, Inverters

Power Supplies, DC/DC, AC/DC

PWM Signal Converters/Isolators

Resolver Signal Conditioners

Service Tools

Signal Conditioners, Converters

Strain Gauge CAN Controls

Surge Suppressors

#### **OUR COMPANY**

Axiomatic provides electronic machine control components to the off-highway, commercial vehicle, electric vehicle, power generator set, material handling, renewable energy and industrial OEM markets. *We innovate with engineered and off-the-shelf machine controls that add value for our customers.*

#### **QUALITY DESIGN AND MANUFACTURING**

We have an ISO9001:2015 registered design/manufacturing facility in Canada.

#### **WARRANTY, APPLICATION APPROVALS/LIMITATIONS**

Axiomatic Technologies Corporation reserves the right to make corrections, modifications, enhancements, improvements, and other changes to its products and services at any time and to discontinue any product or service without notice. Customers should obtain the latest relevant information before placing orders and should verify that such information is current and complete. Users should satisfy themselves that the product is suitable for use in the intended application. All our products carry a limited warranty against defects in material and workmanship. Please refer to our Warranty, Application Approvals/Limitations and Return Materials Process at [https://www.axiomatic.com/service/.](https://www.axiomatic.com/service/)

#### **COMPLIANCE**

Product compliance details can be found in the product literature and/or on axiomatic.com. Any inquiries should be sent to sales@axiomatic.com.

#### **SAFE USE**

All products should be serviced by Axiomatic. Do not open the product and perform the service yourself.

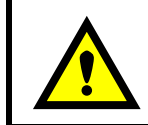

This product can expose you to chemicals which are known in the State of California, USA to cause cancer and reproductive harm. For more information go t[o www.P65Warnings.ca.gov.](http://www.p65warnings.ca.gov./)

#### **SERVICE**

All products to be returned to Axiomatic require a Return Materials Authorization Number (RMA#) from [sales@axiomatic.com.](mailto:sales@axiomatic.com) Please provide the following information when requesting an RMA number:

- Serial number, part number
- Runtime hours, description of problem
- Wiring set up diagram, application and other comments as needed

#### **DISPOSAL**

Axiomatic products are electronic waste. Please follow your local environmental waste and recycling laws, regulations and policies for safe disposal or recycling of electronic waste.

#### **CONTACTS**

#### **Axiomatic Technologies Corporation** 1445 Courtneypark Drive E.

Mississauga, ON CANADA L5T 2E3 TEL: +1 905 602 9270 FAX: +1 905 602 9279 [www.axiomatic.com](http://www.axiomatic.com/) [sales@axiomatic.com](mailto:sales@axiomatic.com)

**Axiomatic Technologies Oy** Höytämöntie 6 33880 Lempäälä FINLAND TEL: +358 103 375 750 [www.axiomatic.c](http://www.axiomatic.com/)om [salesfinland@axiomatic.com](mailto:salesfinland@axiomatic.com)